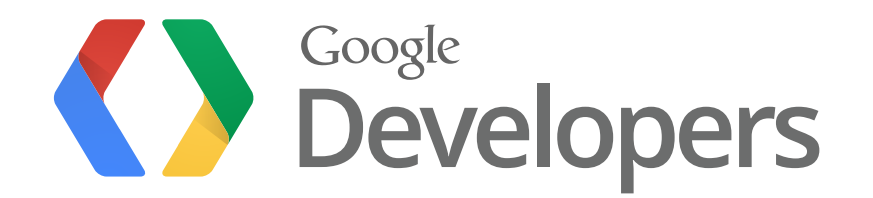

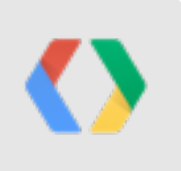

# **Google Play services**

Reto Meier / Rich Hyndman Android Developer Relations

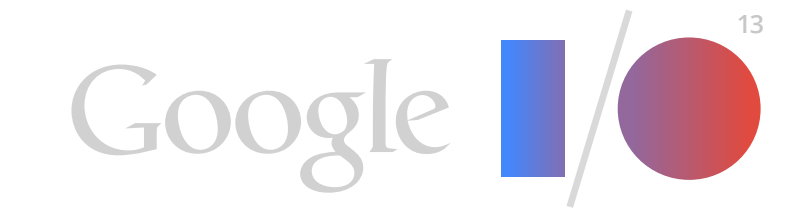

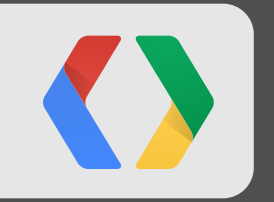

# **What is 'Google Play services'?**

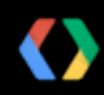

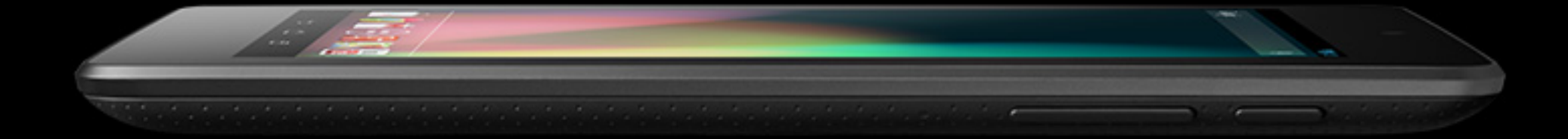

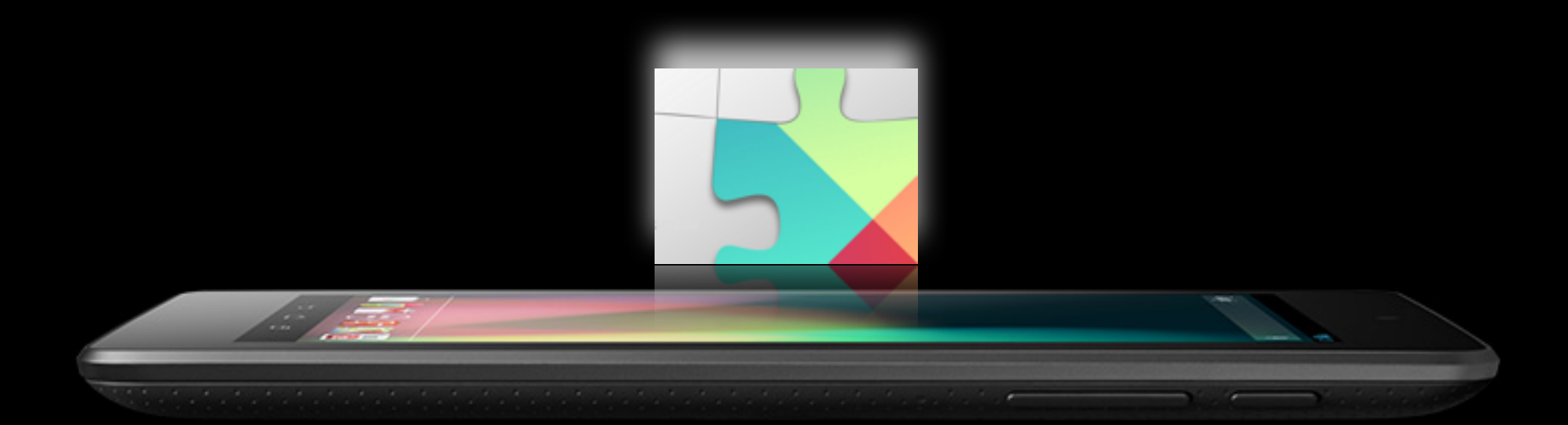

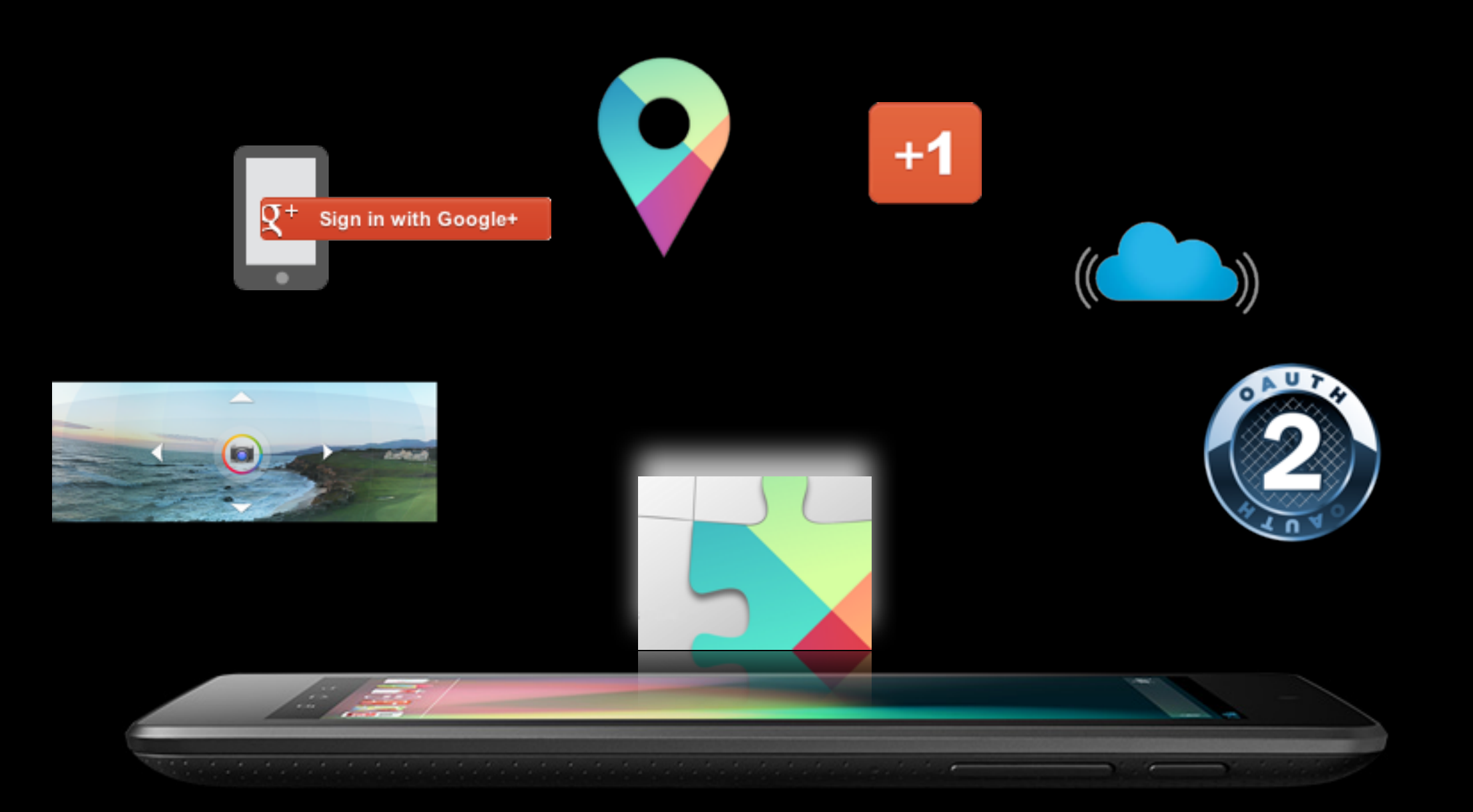

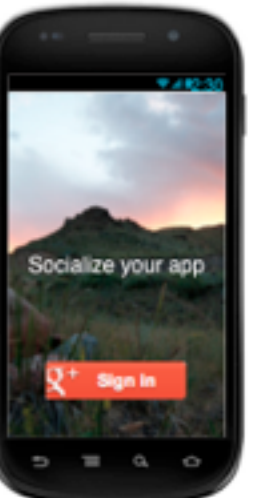

#### Google+ Platform for Android

Create a more engaging experience and connect with more users by integrating social into your app. Extend your app in new and creative ways using these Google+ platform features.

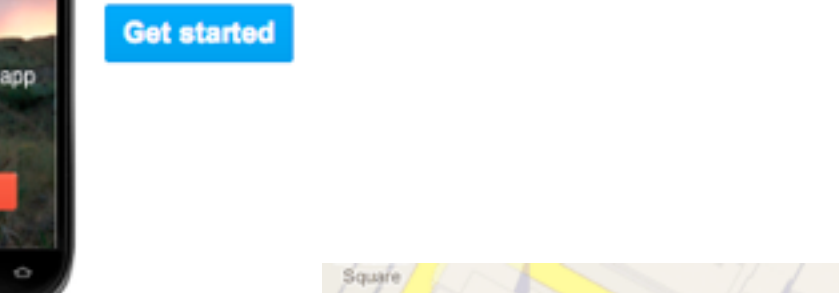

SDK reference

 $V<sub>5</sub>$ 

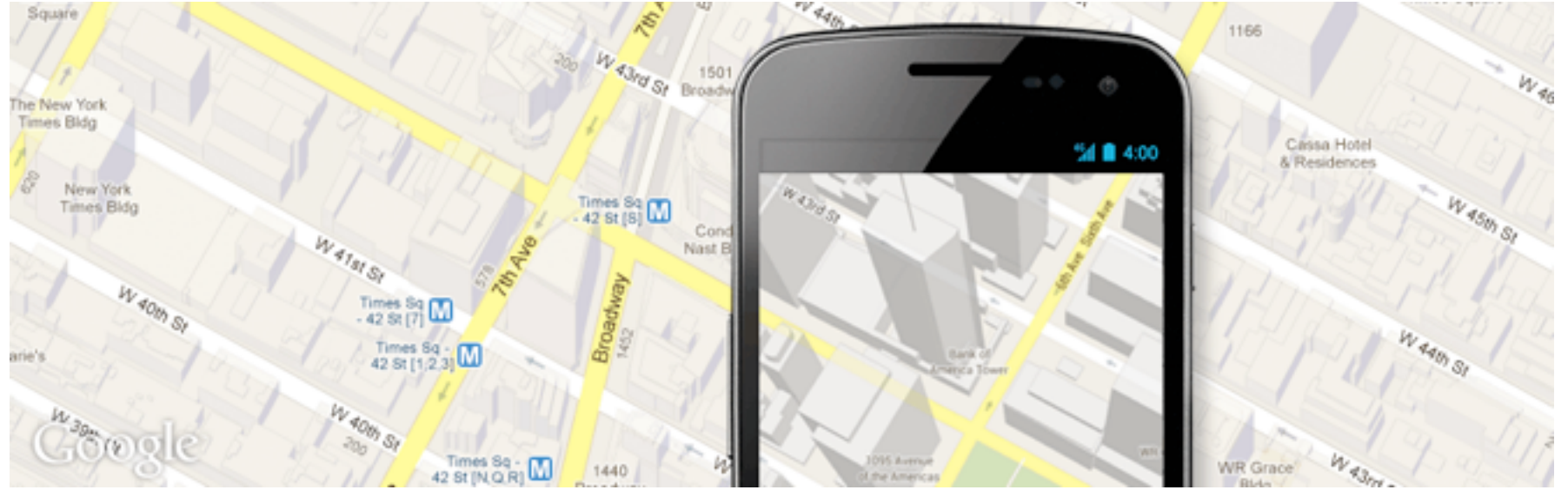

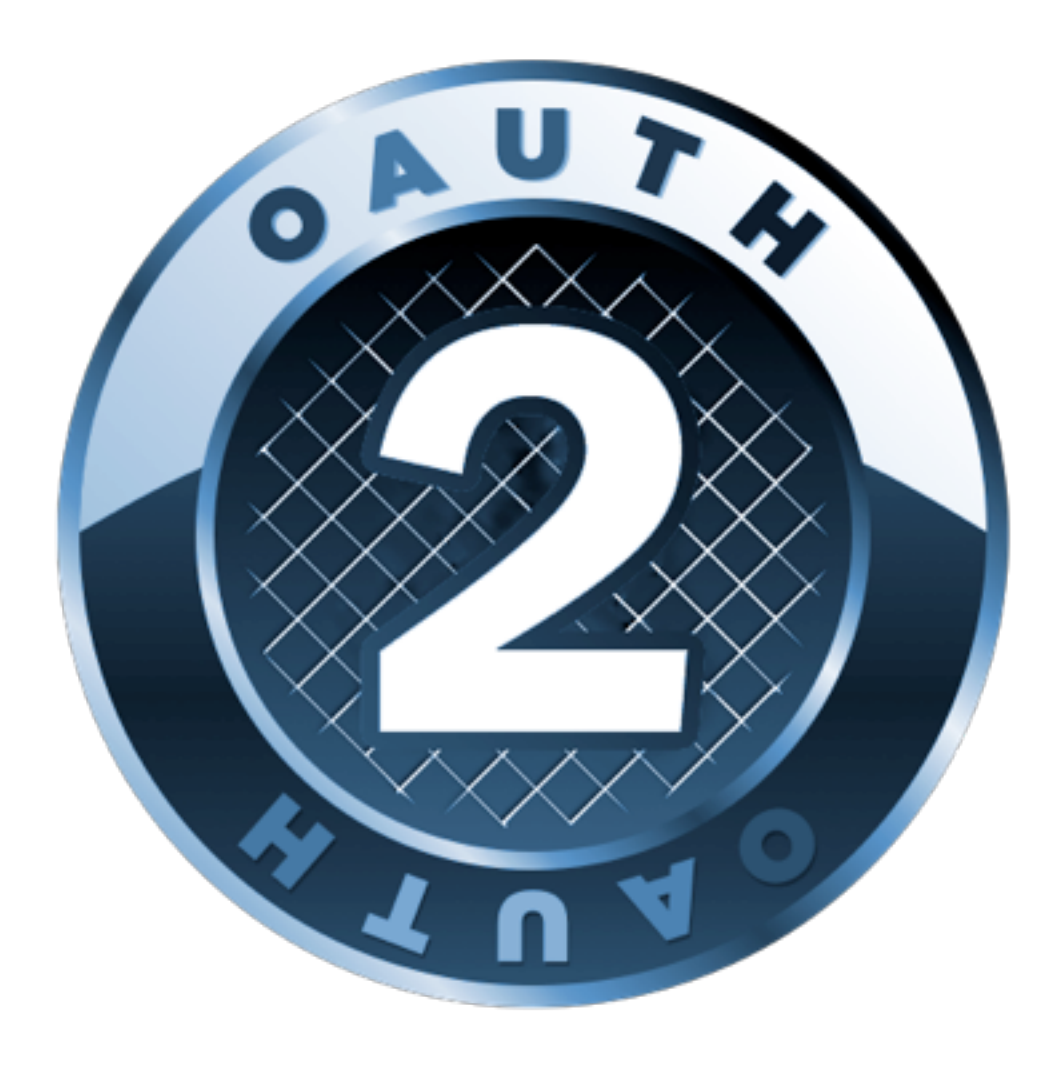

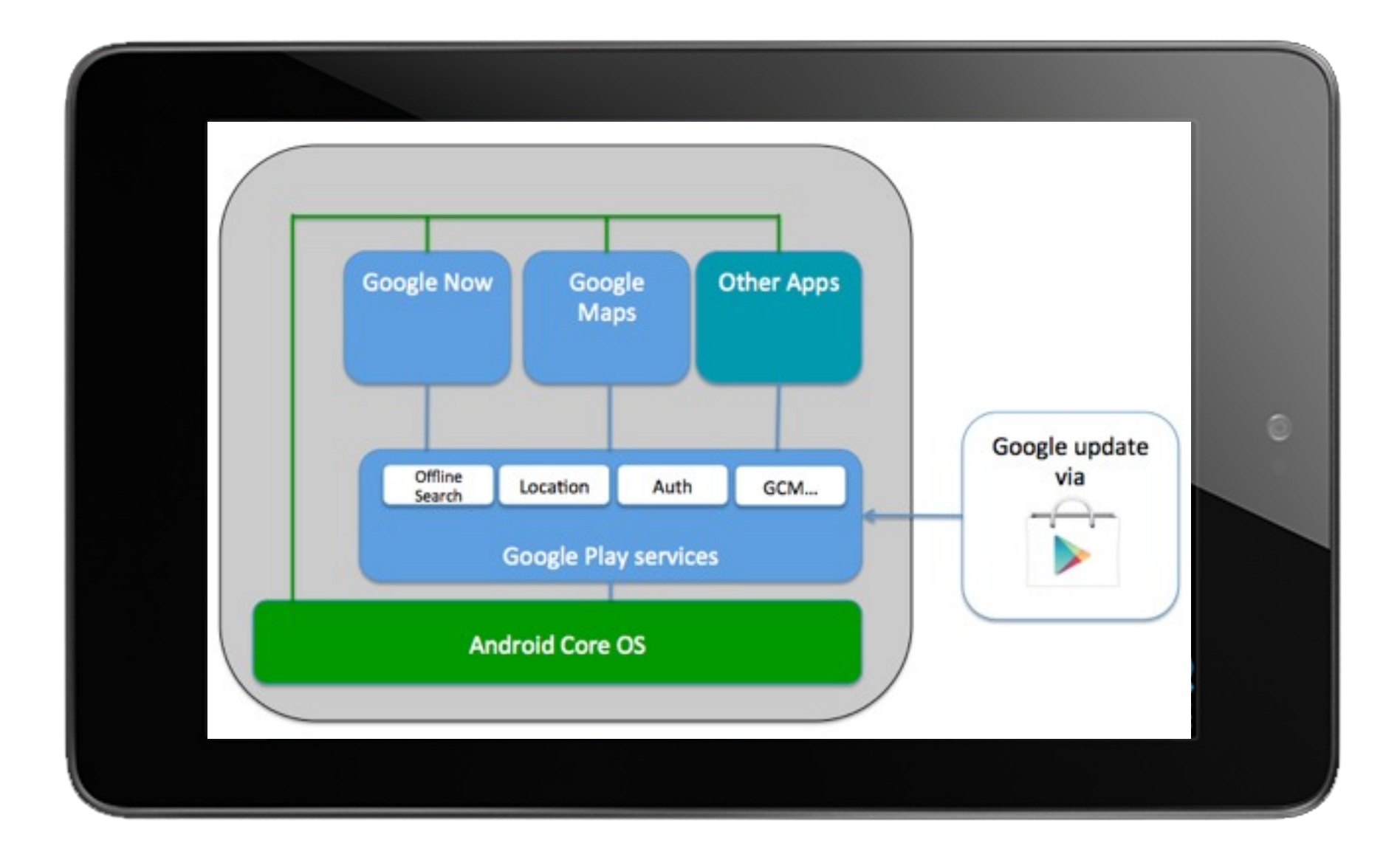

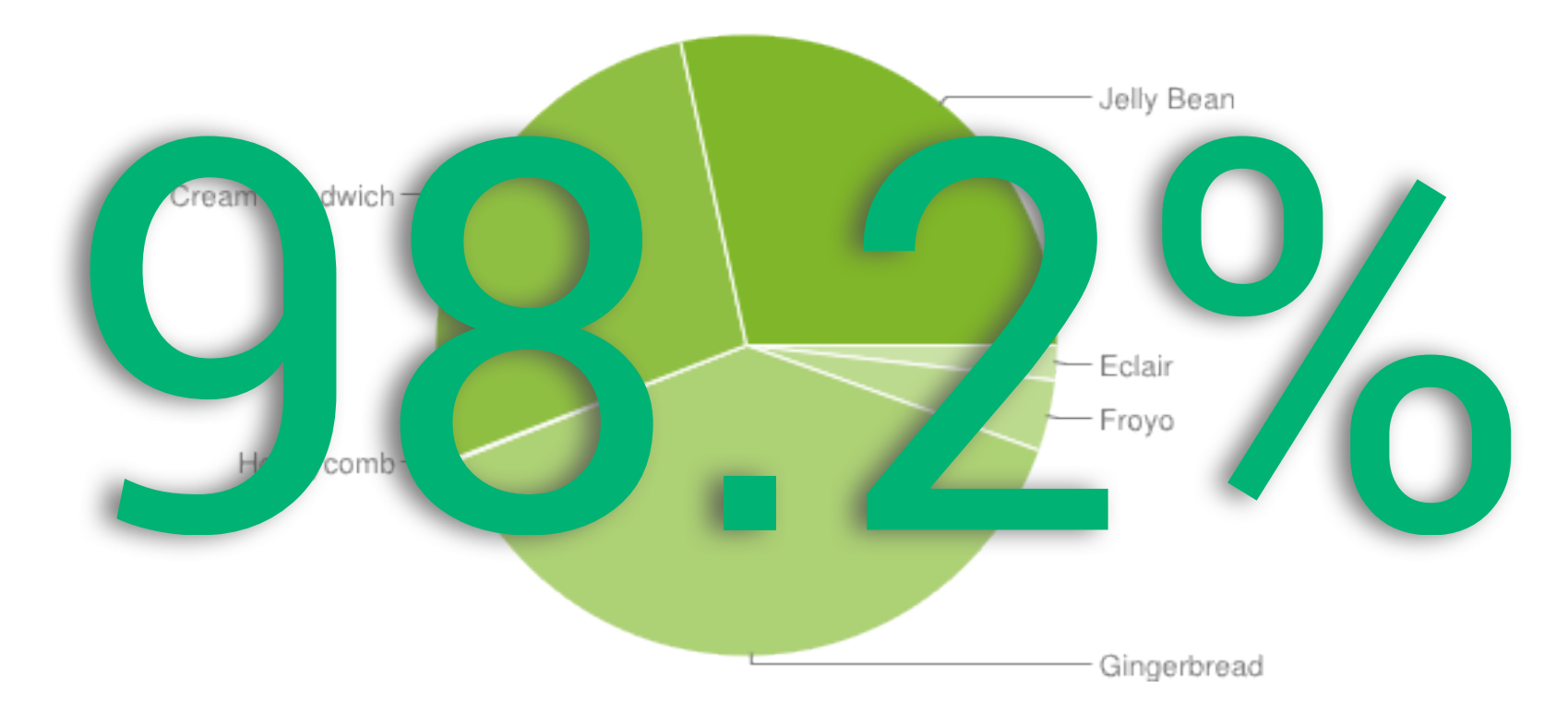

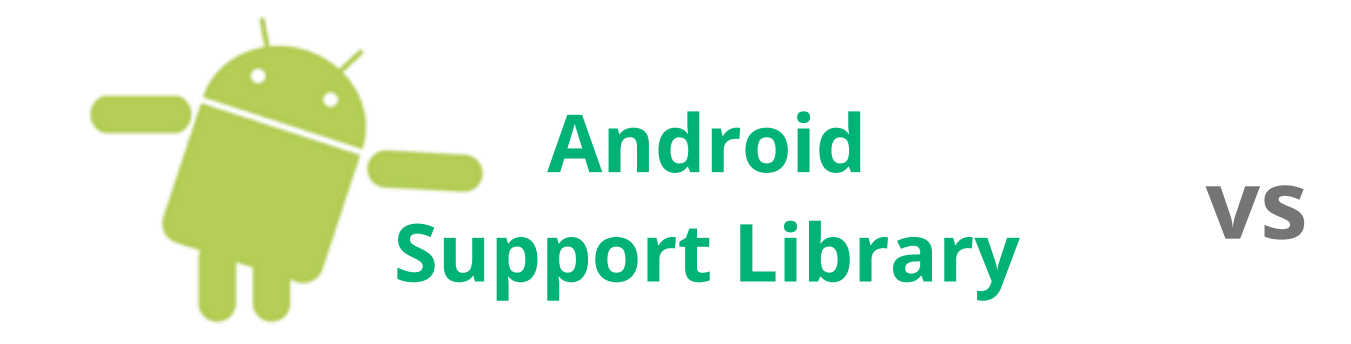

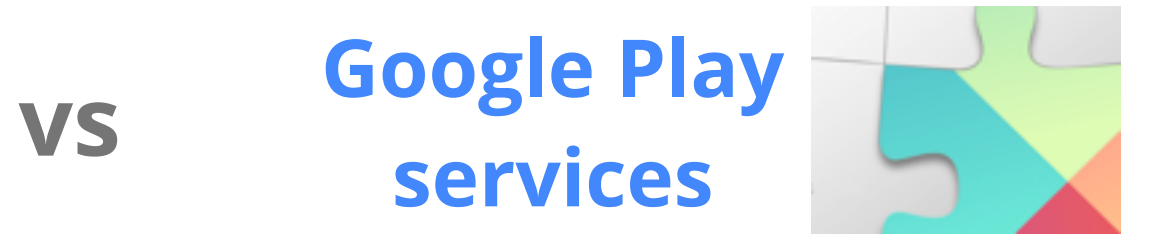

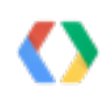

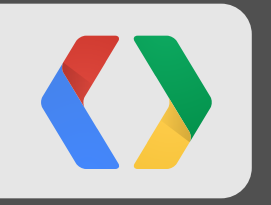

## **What's New?**

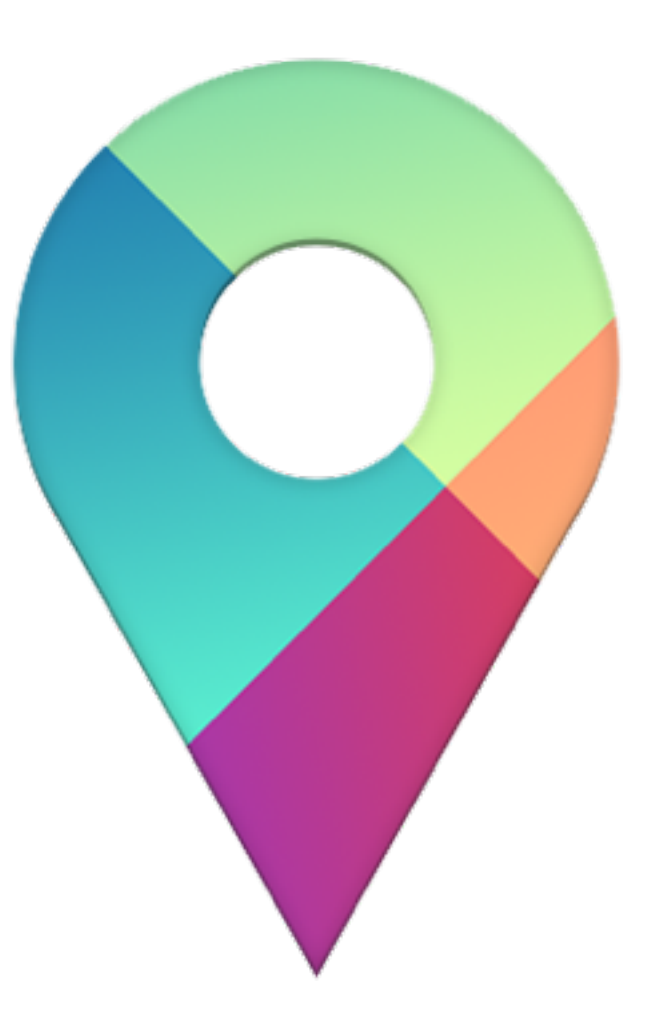

#### Connect to the Location Services Client

```
 MyActivity
private void connectLBS() {
   int gpsExists = GooglePlayServicesUtil.isGooglePlayServicesAvailable(this);
   if (gpsExists == ConnectionResult.SUCCESS) {
     mLocationClient = new LocationClient(this, this, this);
     mlocationClient.connect();
 }
}
@Override
public void onConnected(Bundle connectionHint) {
   requestUpdates(mlocationClient);
}
```
#### Location Update Requests

```
LocationRequest request = LocationRequest.create();
request.setInterval(minTime);
request.setPriority(lowPowerMoreImportantThanAccuracy ?
  LocationRequest.PRIORITY_BALANCED_POWER_ACCURACY : 
   LocationRequest.PRIORITY_HIGH_ACCURACY);
```
mlocationClient.requestLocationUpdates(request, new LocationListener() { @Override public void onLocationChanged(Location location) {

**MyActivity**

```
 updateLocation(location);
```
});

}

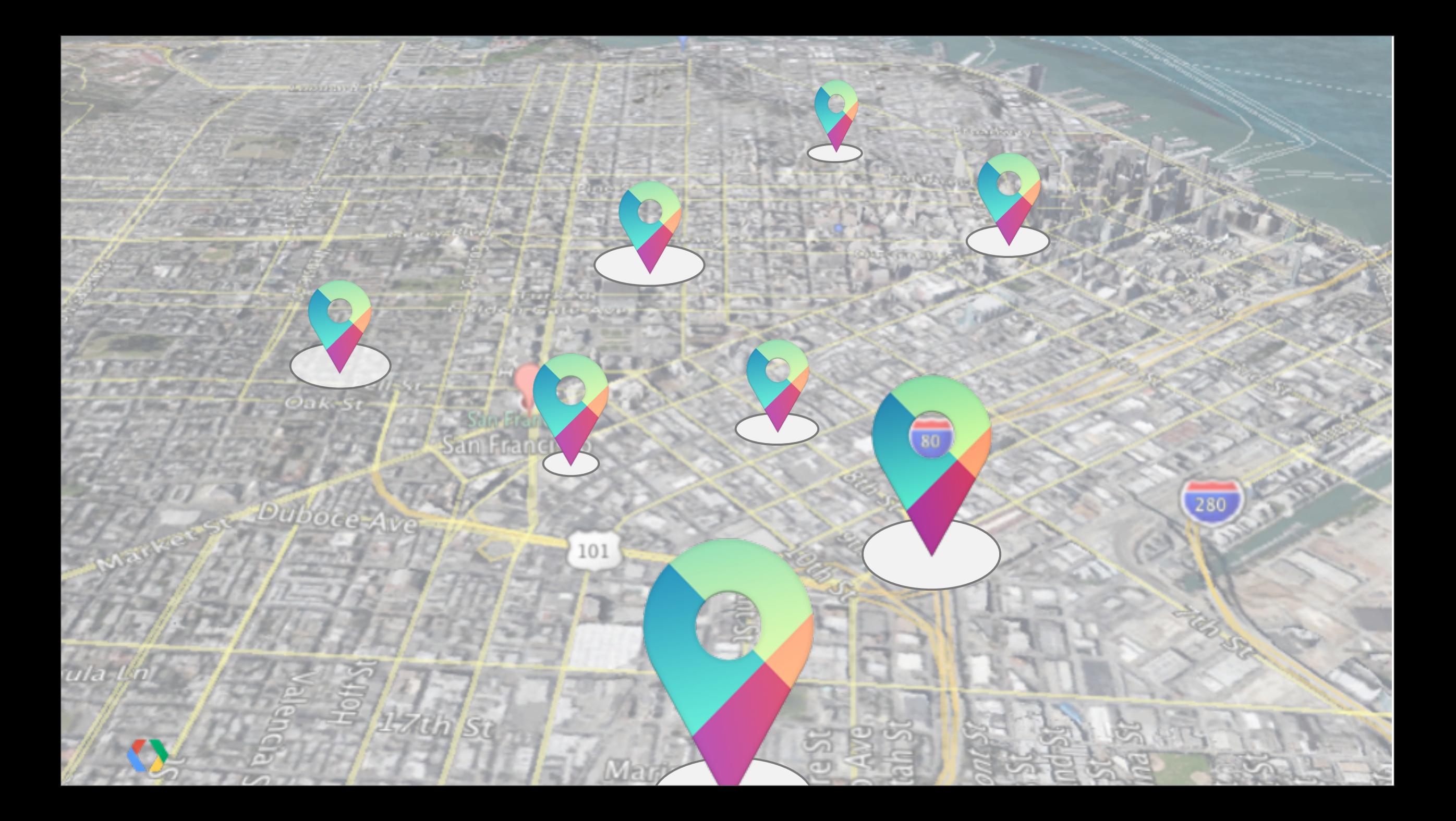

#### **Geofencing**

List<Geofence> fenceList = new ArrayList<Geofence>();

```
// TODO Repeat for all Geofences
Geofence geofence = new Geofence.Builder()
   .setRequestId(myKey)
   .setTransitionTypes(Geofence.GEOFENCE_TRANSITION_ENTER |
                       Geofence.GEOFENCE_TRANSITION_EXIT)
   .setCircularRegion(latitude, longitude, GEOFENCE_RADIUS)
   .setExpirationDuration(Geofence.NEVER_EXPIRE)
   .build();
```
fenceList.add(geofence);

mLocationClient.addGeofences(fenceList, pendingIntent, addGeofencesResultListener);

**MyActivity**

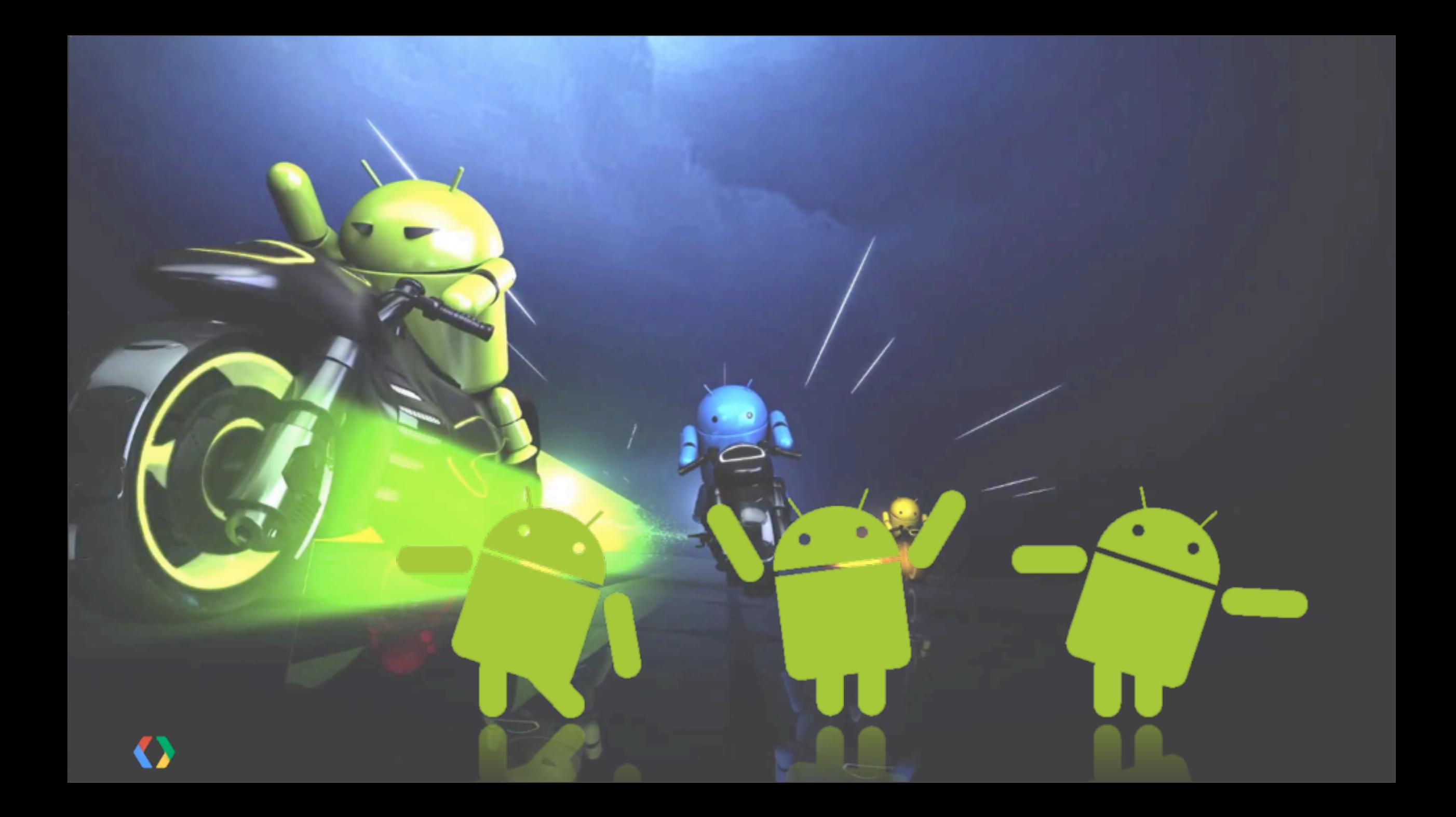

#### Activity Recognition

**MyActivity**

Intent intent = new Intent(this, ActivityRecognitionIntentService.class); intent.setAction(MyActivity.ACTION\_STRING);

PendingIntent pi = PendingIntent.getService(this, 0, intent, PendingIntent.FLAG\_UPDATE\_CURRENT);

mActivityRecognitionClient.requestActivityUpdates(interval, pi);

## Activity Recognition

**ActivityRecognitionIntentService**

@Override

```
protected void onHandleIntent(Intent intent) {
```

```
 if (intent.getAction() == MyActivity.ACTION_STRING) {
```

```
 if (ActivityRecognitionResult.hasResult(intent)) {
```

```
 ActivityRecognitionResult result = ActivityRecognitionResult.extractResult(intent);
```

```
 DetectedActivity detectedActivity = result.getMostProbableActivity();
```

```
 int activityType = detectedActivity.getType();
```

```
 if (activityType == DetectedActivity.STILL)
```

```
 setUpdateSpeed(PAUSED);
```

```
 else if (activityType == DetectedActivity.IN_VEHICLE)
```

```
 setUpdateSpeed(FASTER);
```
#### else

```
 setUpdateSpeed(REGULAR);
```
}

}

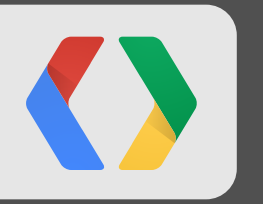

# **Beyond the Blue Dot: New Features in Android Location Waleed Kadous, Jaikumar Ganesh Today, Room 12, 11:15am**

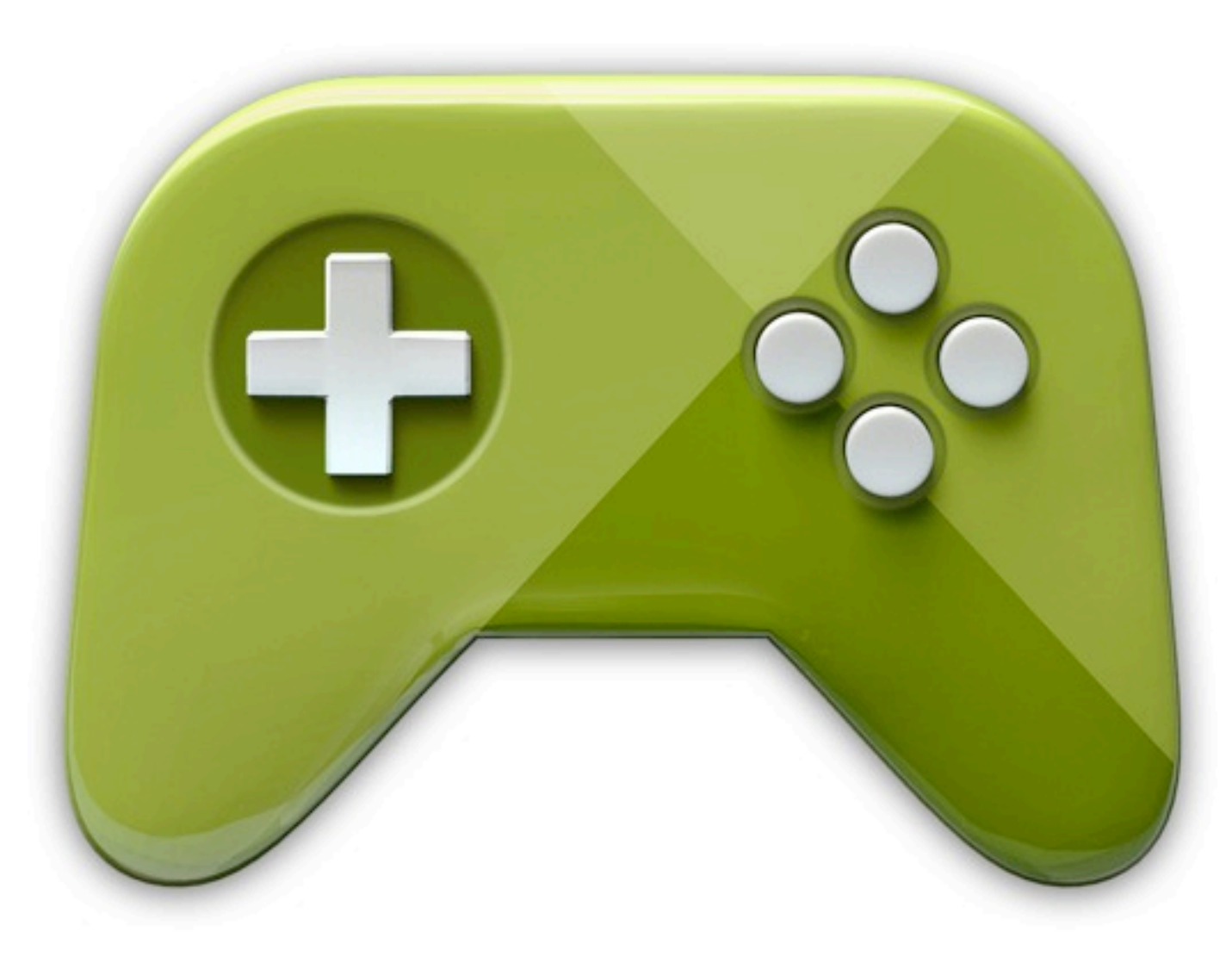

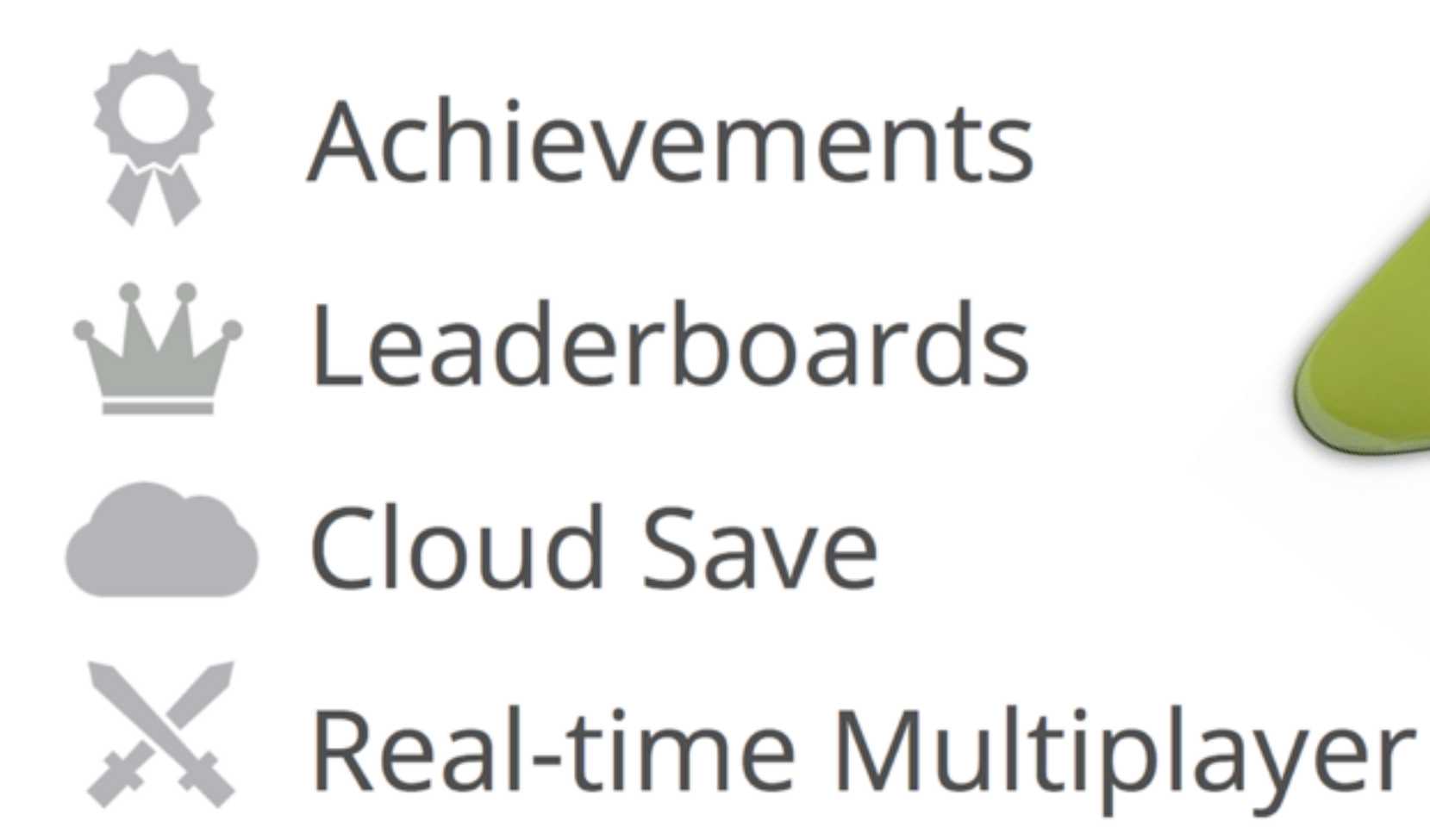

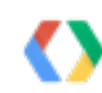

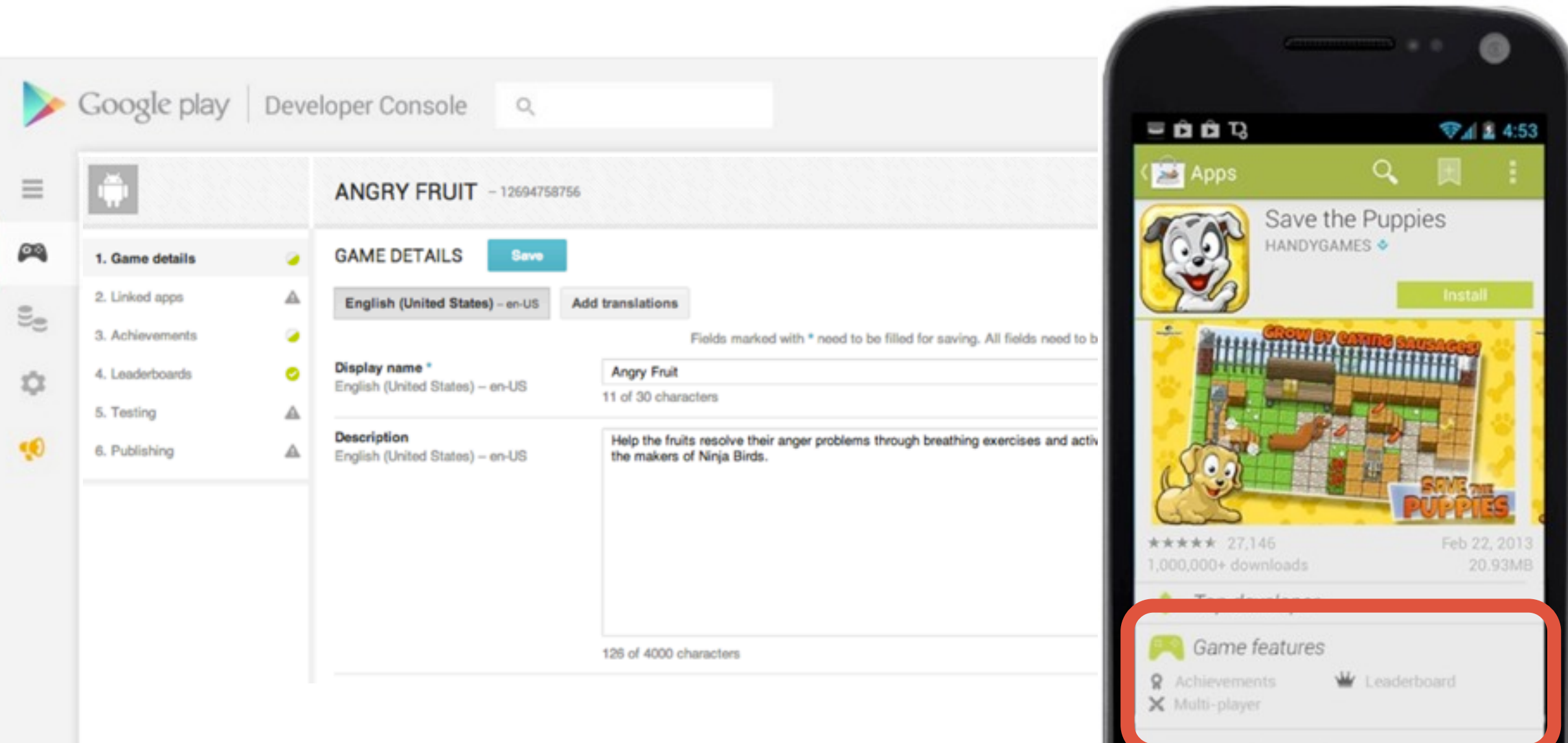

**X May 4 th people vito uno.** 

 $\qquad \qquad \ominus$ 

 $\Box$ 

Ū

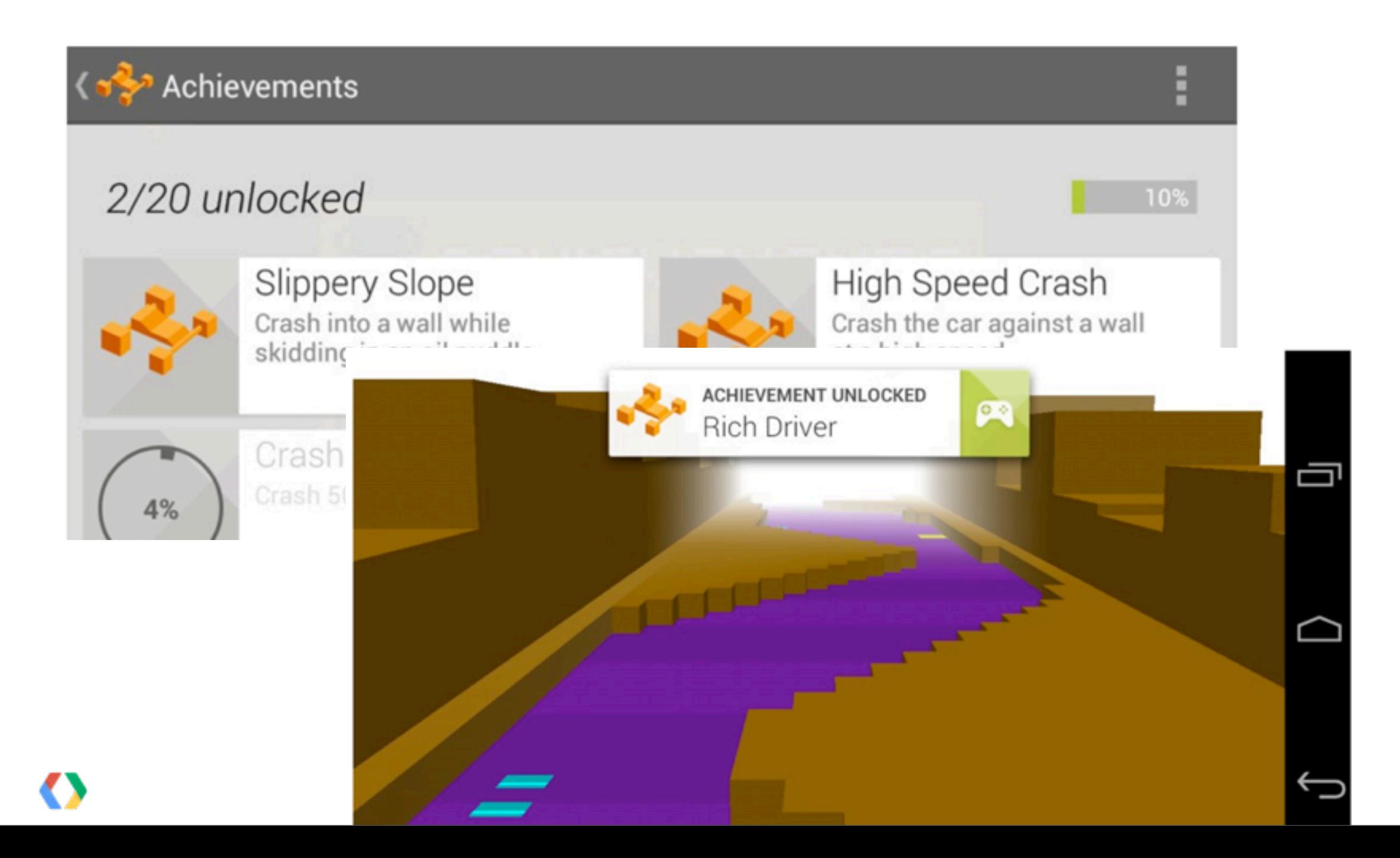

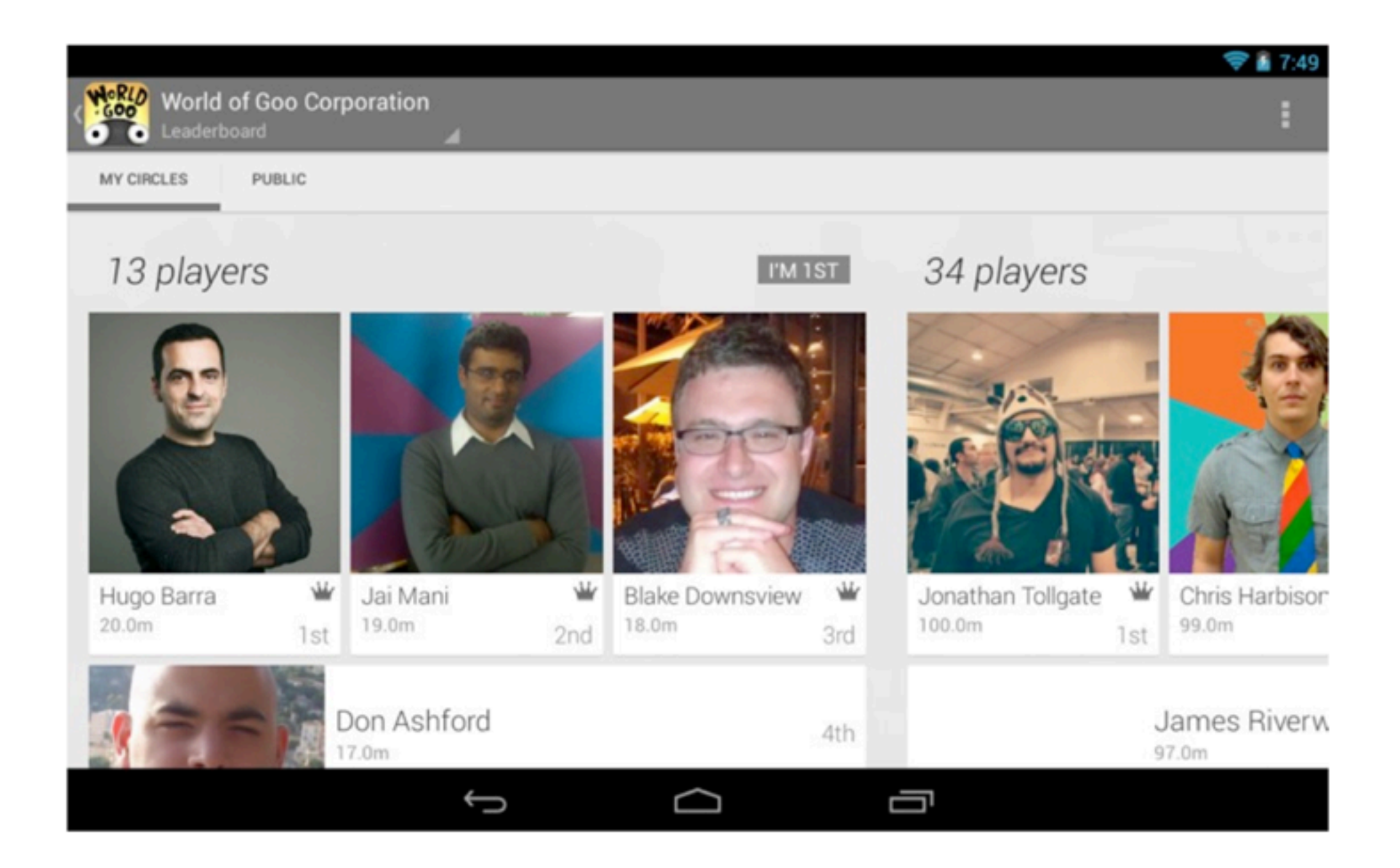

#### Cloud Save

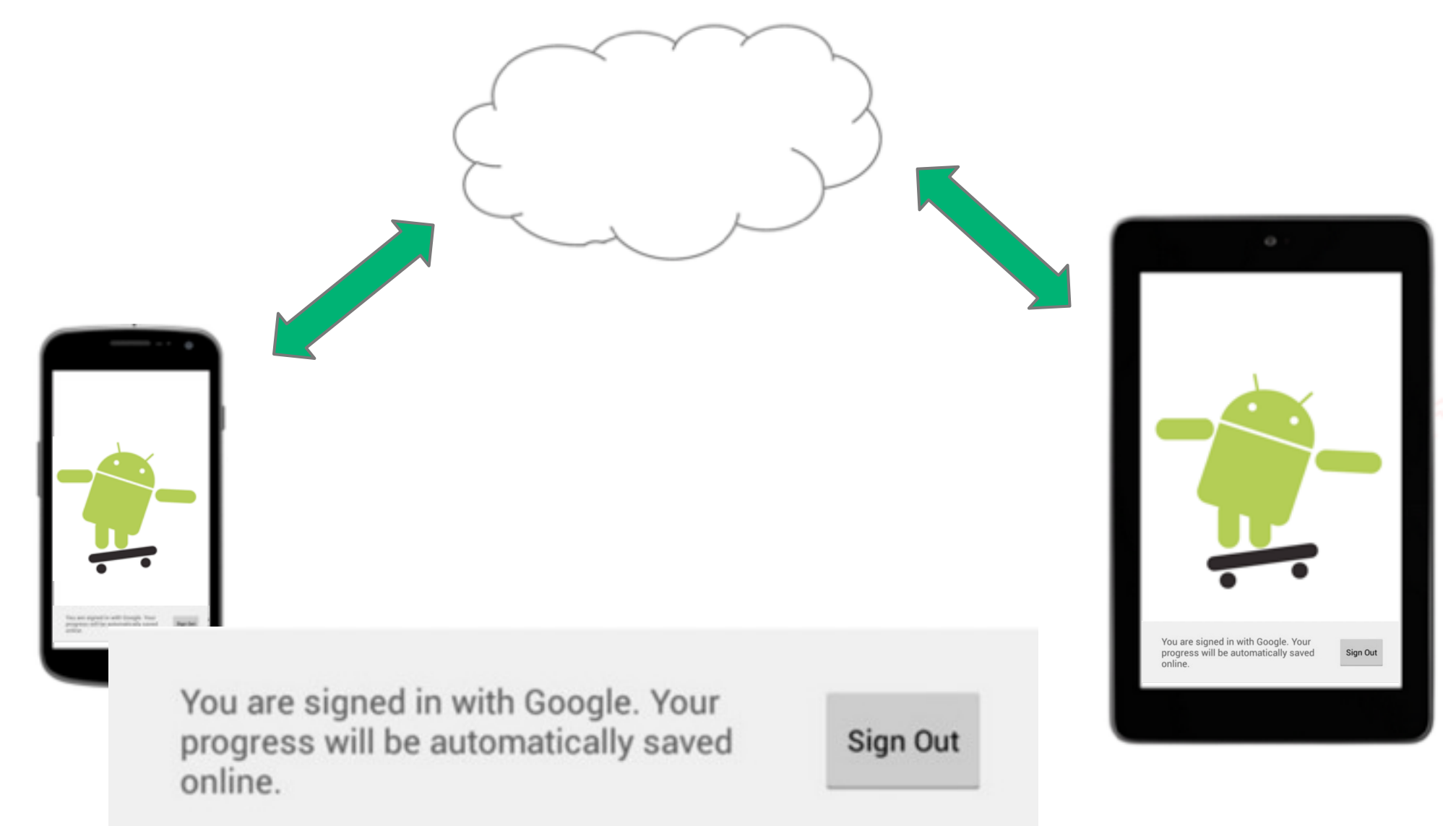

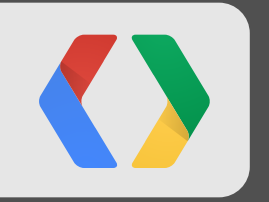

## **New Developments in Mobile Gaming Todd Kerpelman, Steve Martin, David Santoro Yesterday**

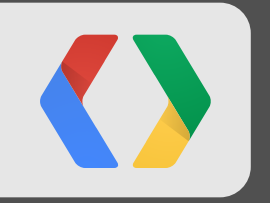

## **An Introduction to Play games services Todd Kerpelman, Steve Martin, David Santoro Yesterday**

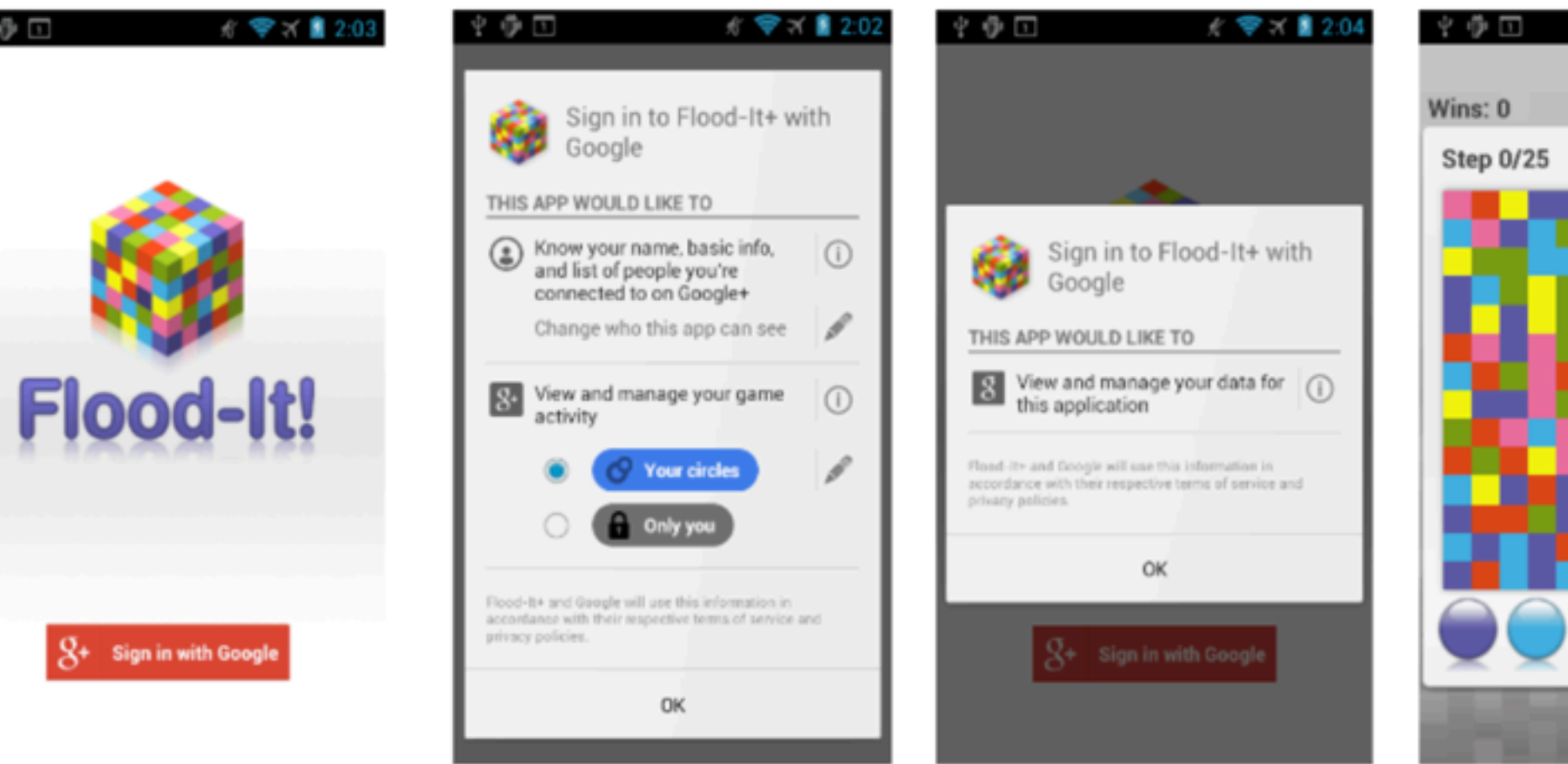

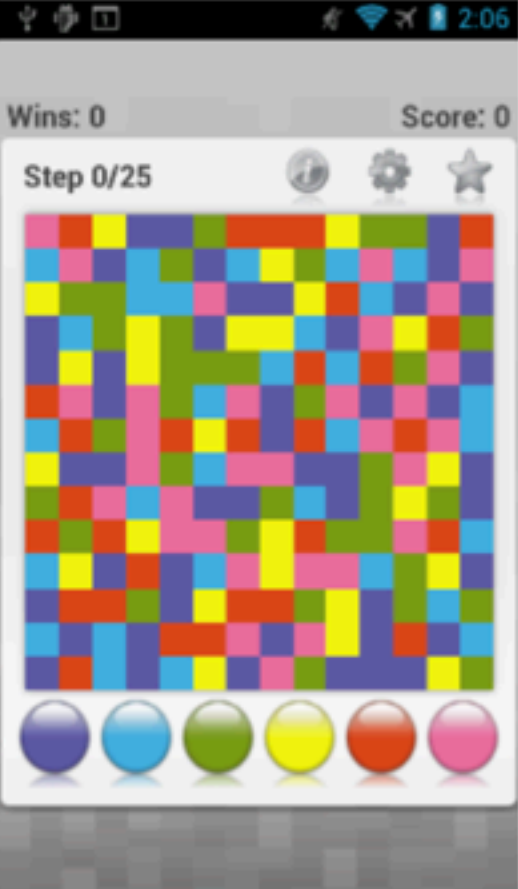

 $\mathcal{P} \oplus \Box$ 

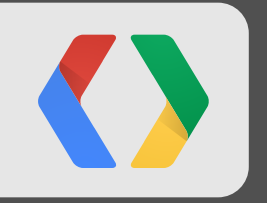

## **Advanced Games Development Topics Tom Wilson, Bruno Oliveira Yesterday**

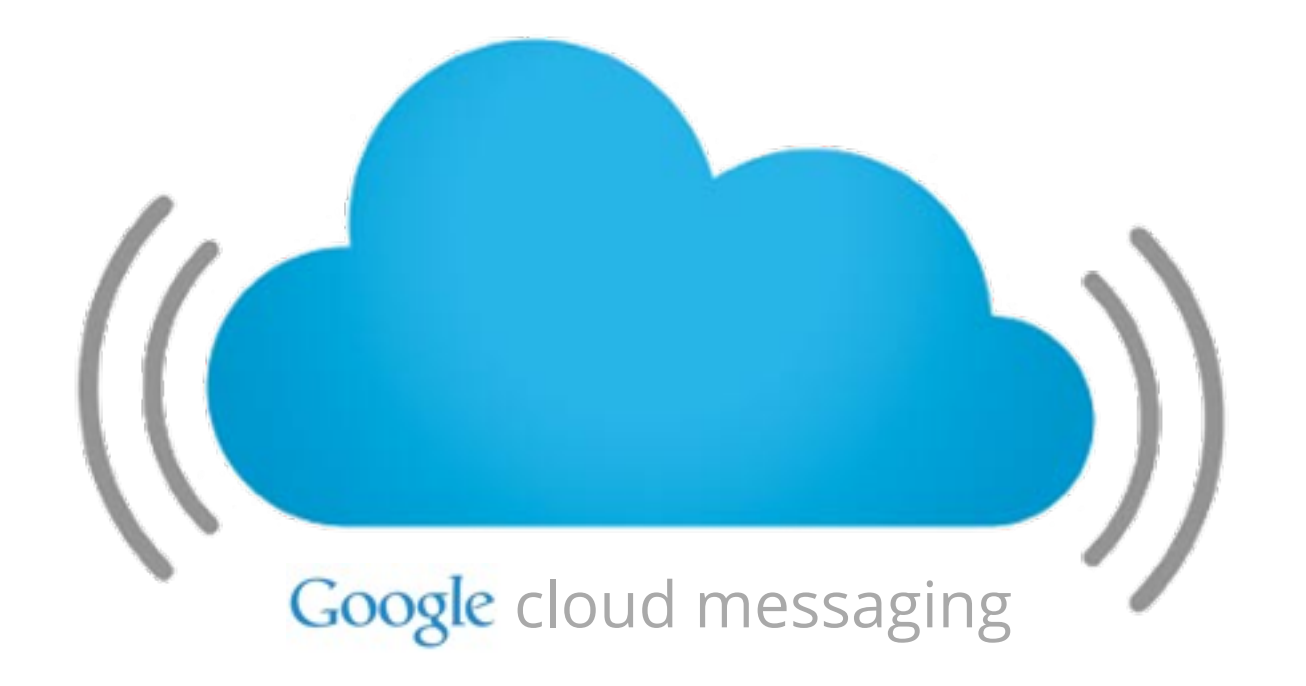

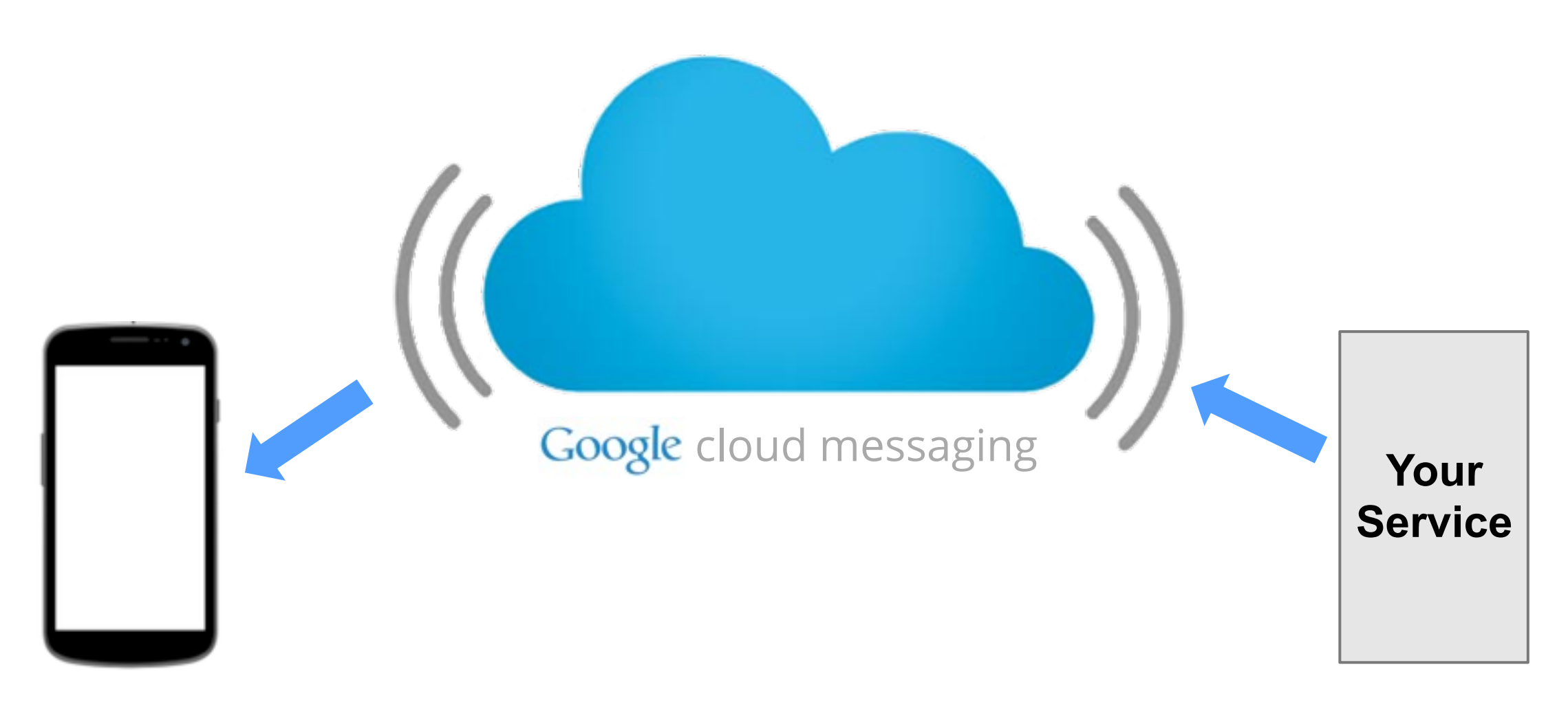

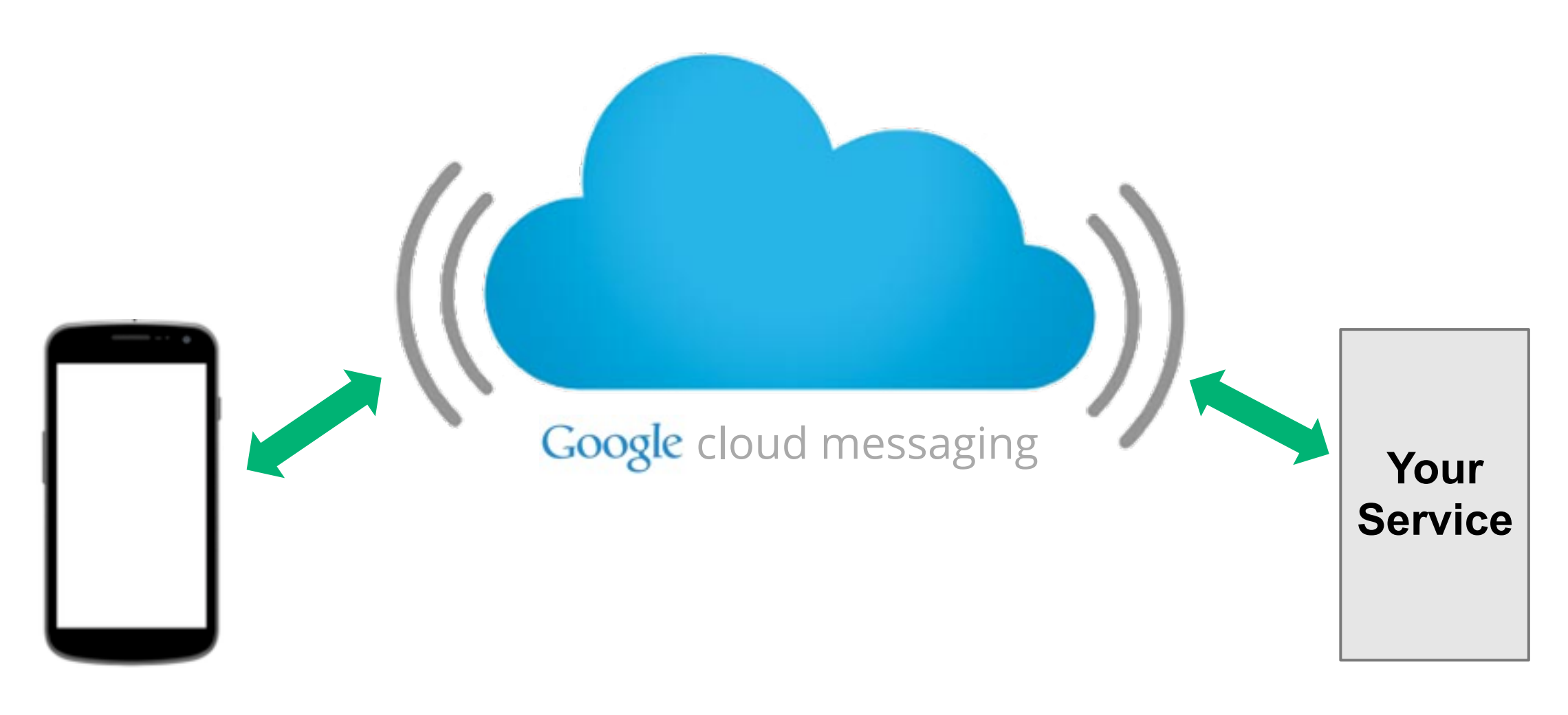

**MyService**

#### GoogleCloudMessaging gcm = GoogleCloudMessaging.get(context); gcm.send(to, msgId, data);

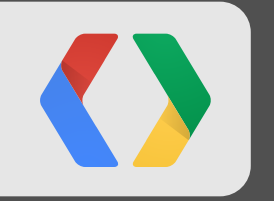

## **Google Cloud Messaging Francesco Nerieri Today, Room 12, 1:40pm**

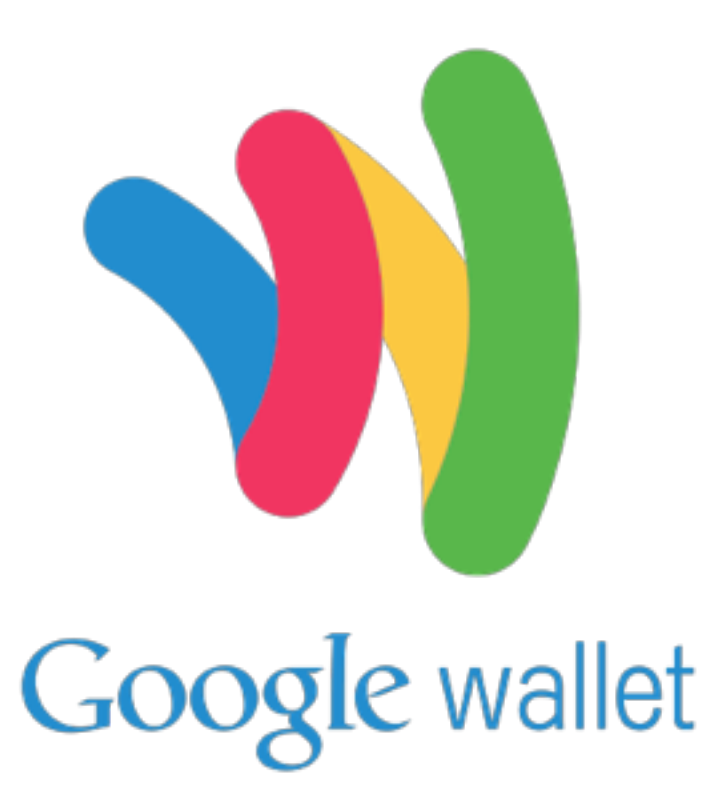

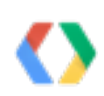

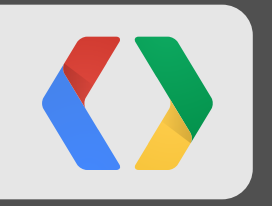

## **What's New with Mobile Payments on Android**

**Michael Galpin, Prakash Hariramani, Jonathan Taylor Yesterday**

# wööt! where can I get it?

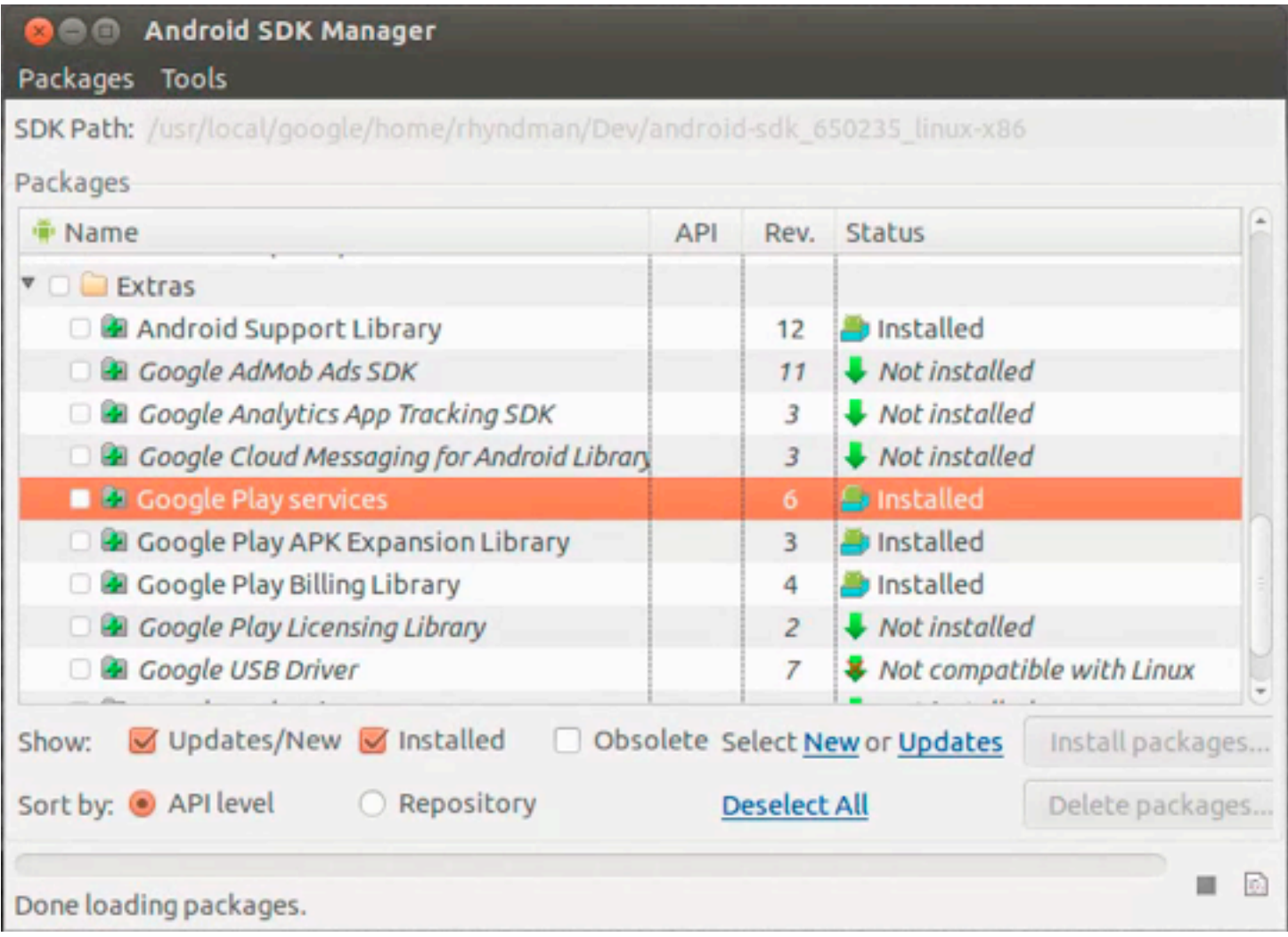

<android-sdk-folder>/extras/google/google\_play\_services

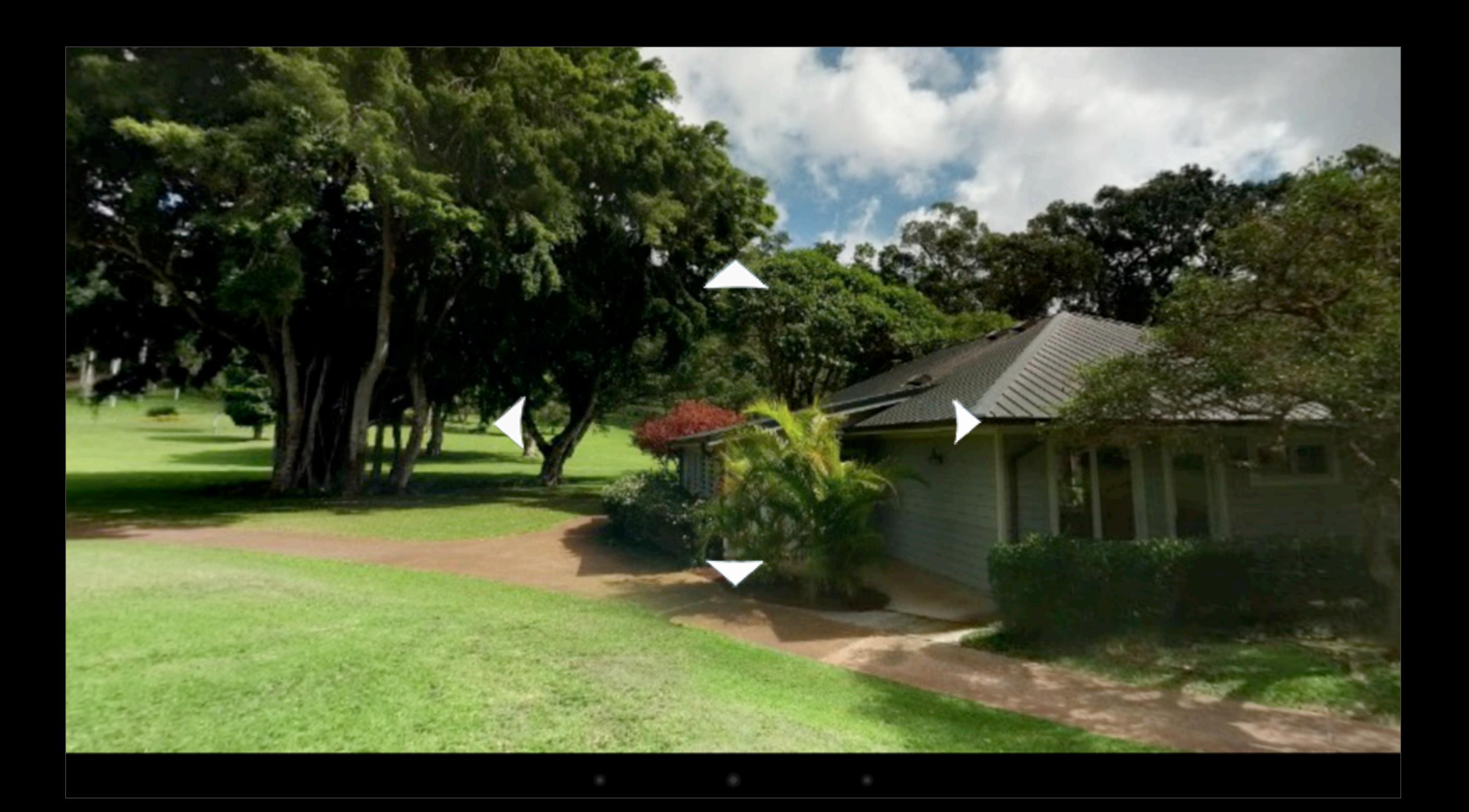

#### Android Studio / IntelliJ

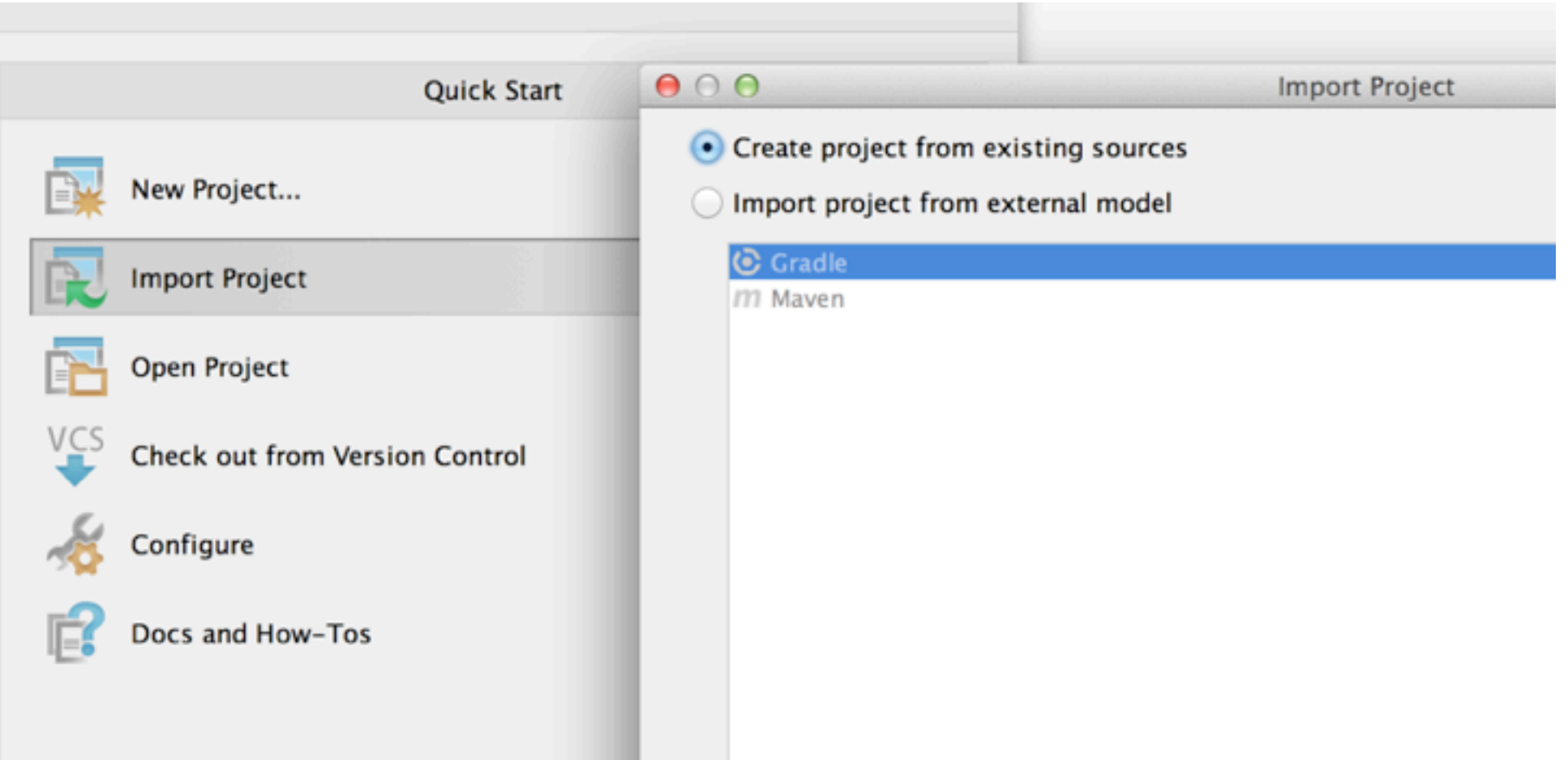

http://developer.android.com/google/play-services/setup.html

## Android Studio / IntelliJ

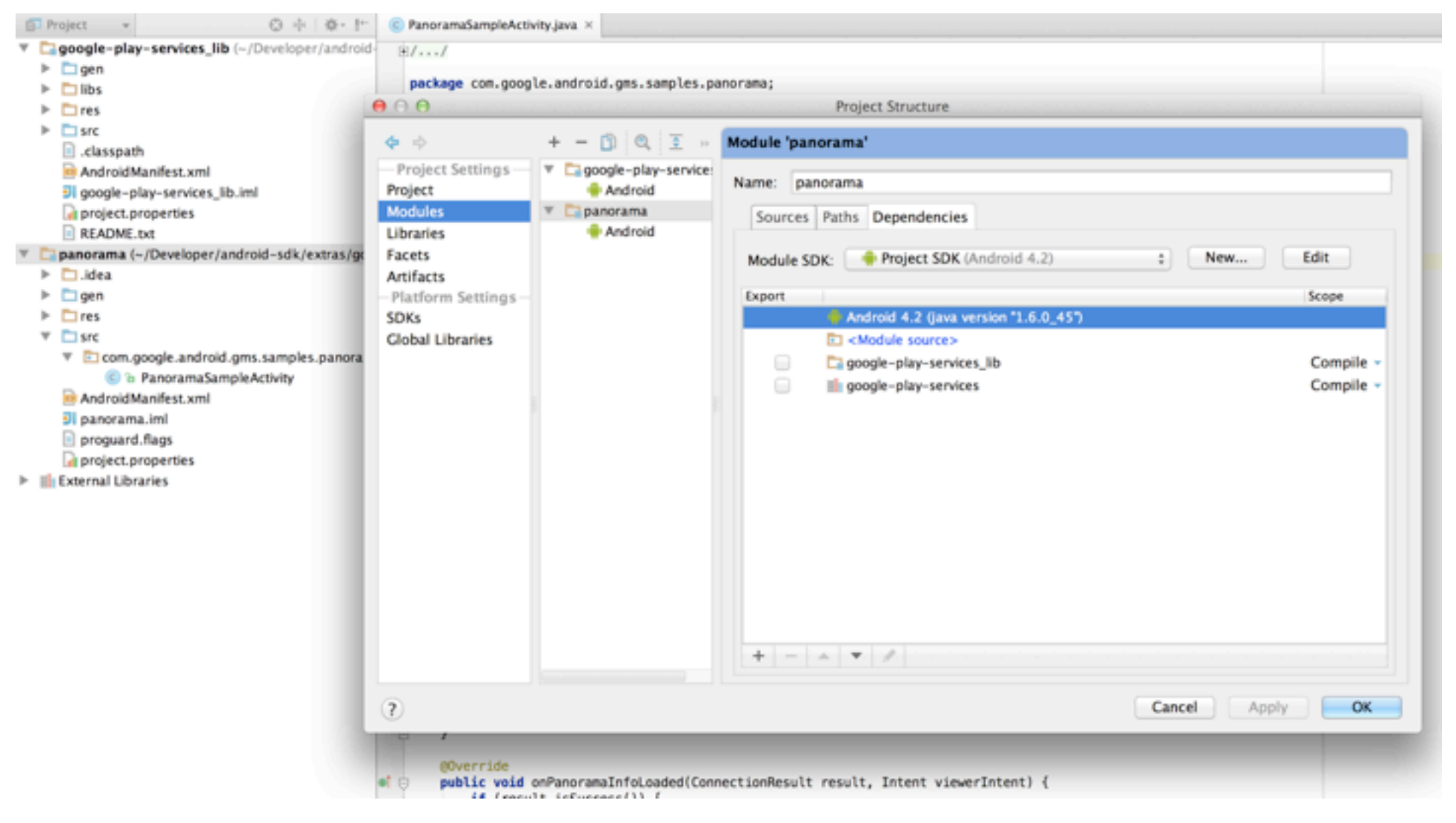

http://developer.android.com/google/play-services/setup.html

## ADT Bundle / Eclipse Setup

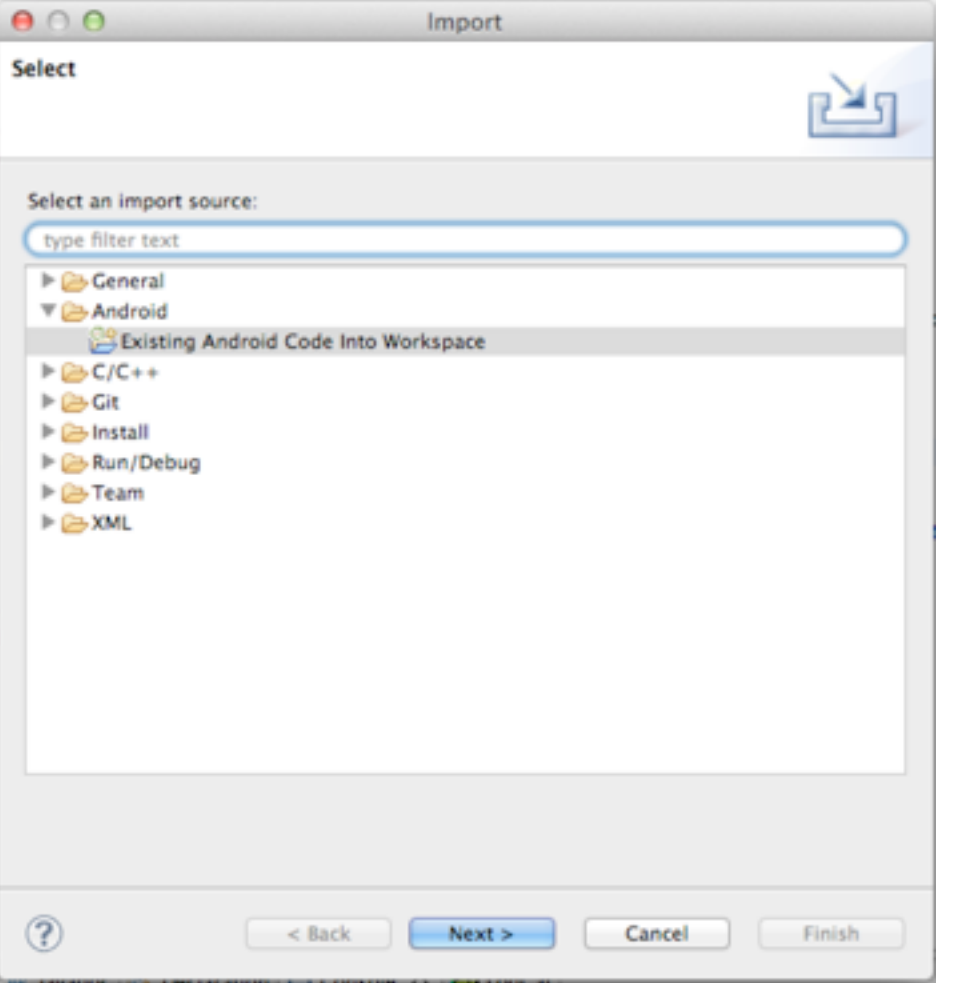

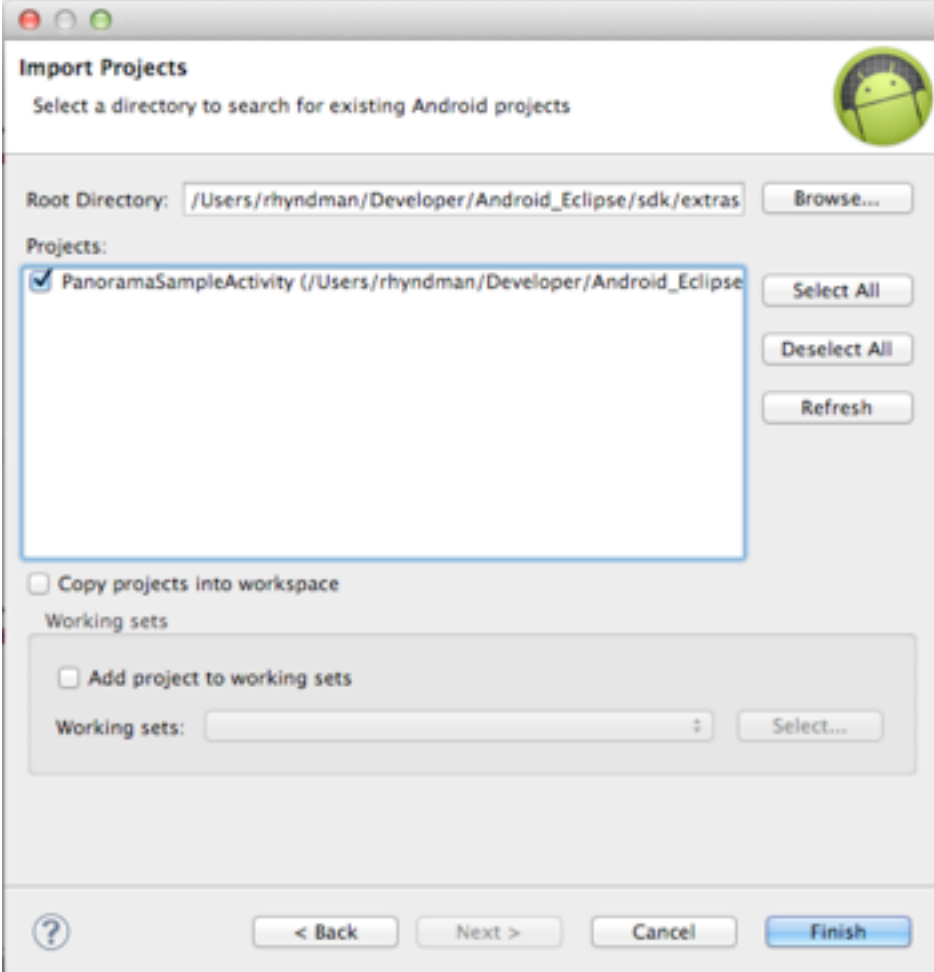

#### ADT Bundle / Eclipse Setup

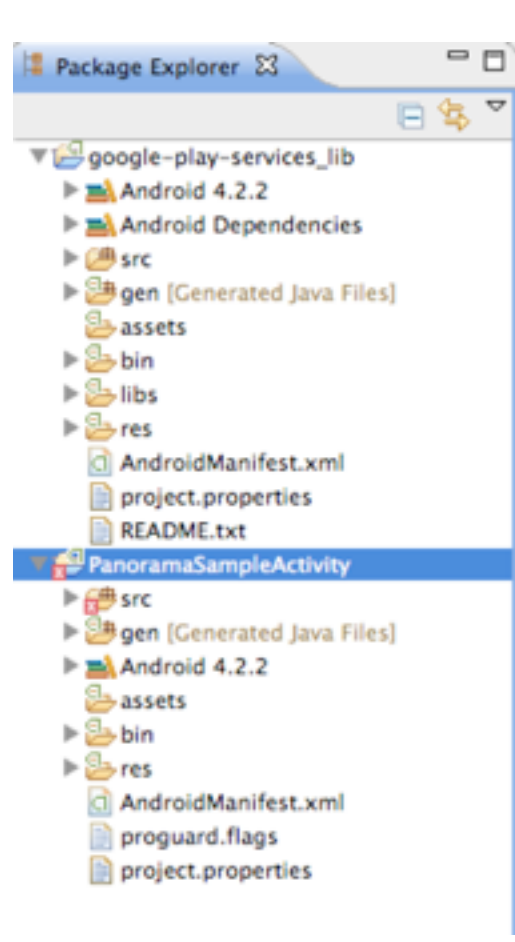

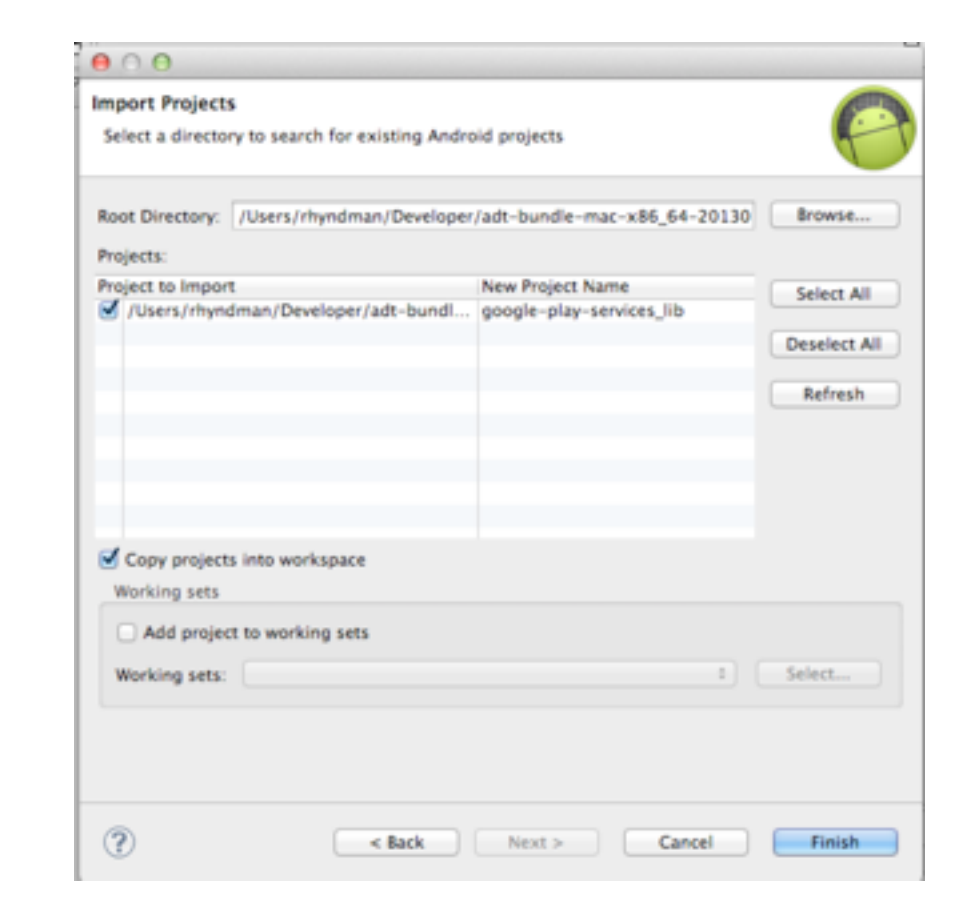

#### ADT Bundle / Eclipse Setup

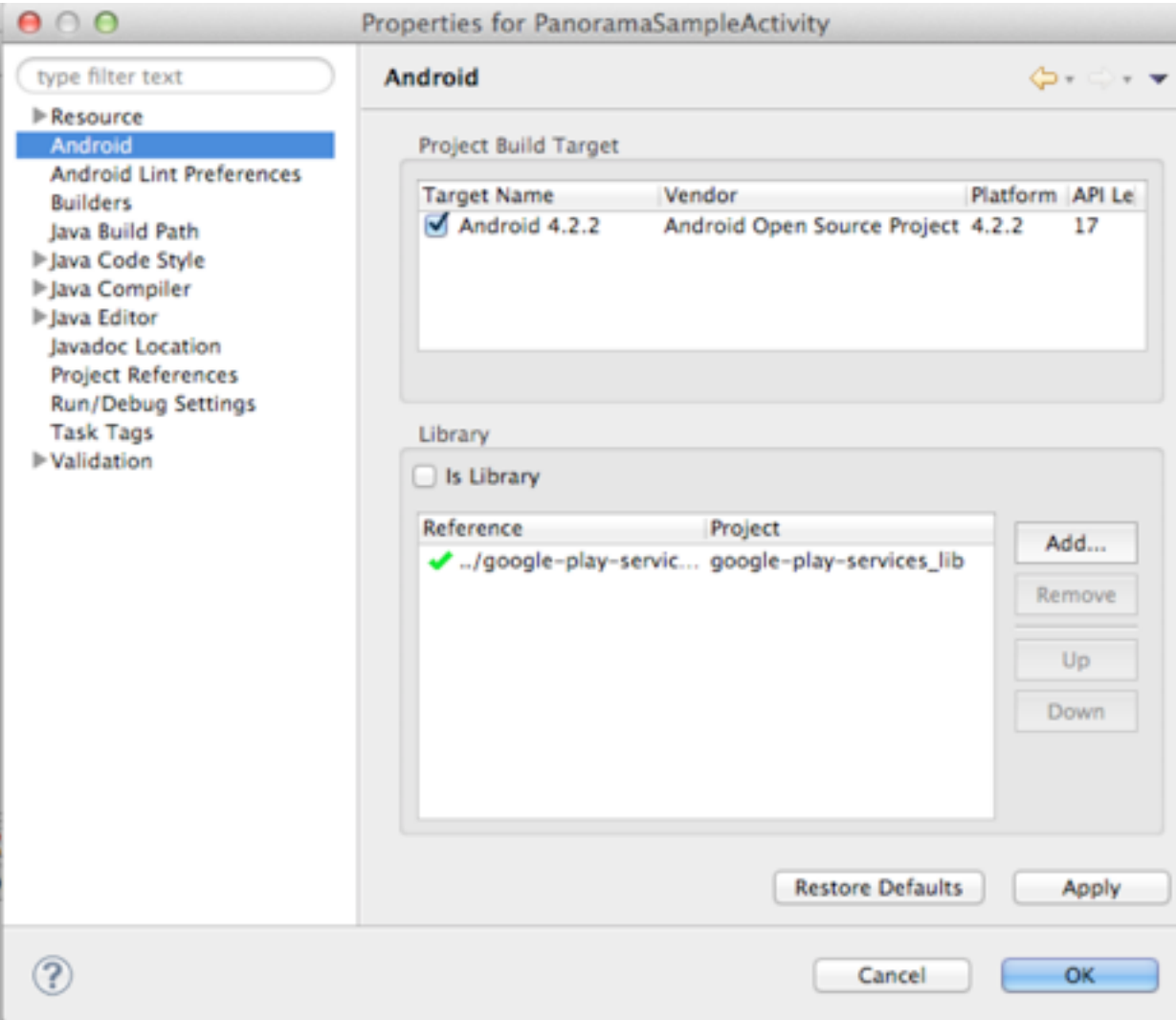

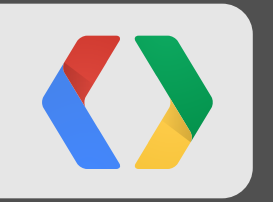

# **Google API Console**

#### **Start using the Google APIs console**

to manage your API usage

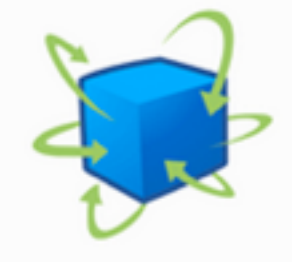

#### Google apis

AP

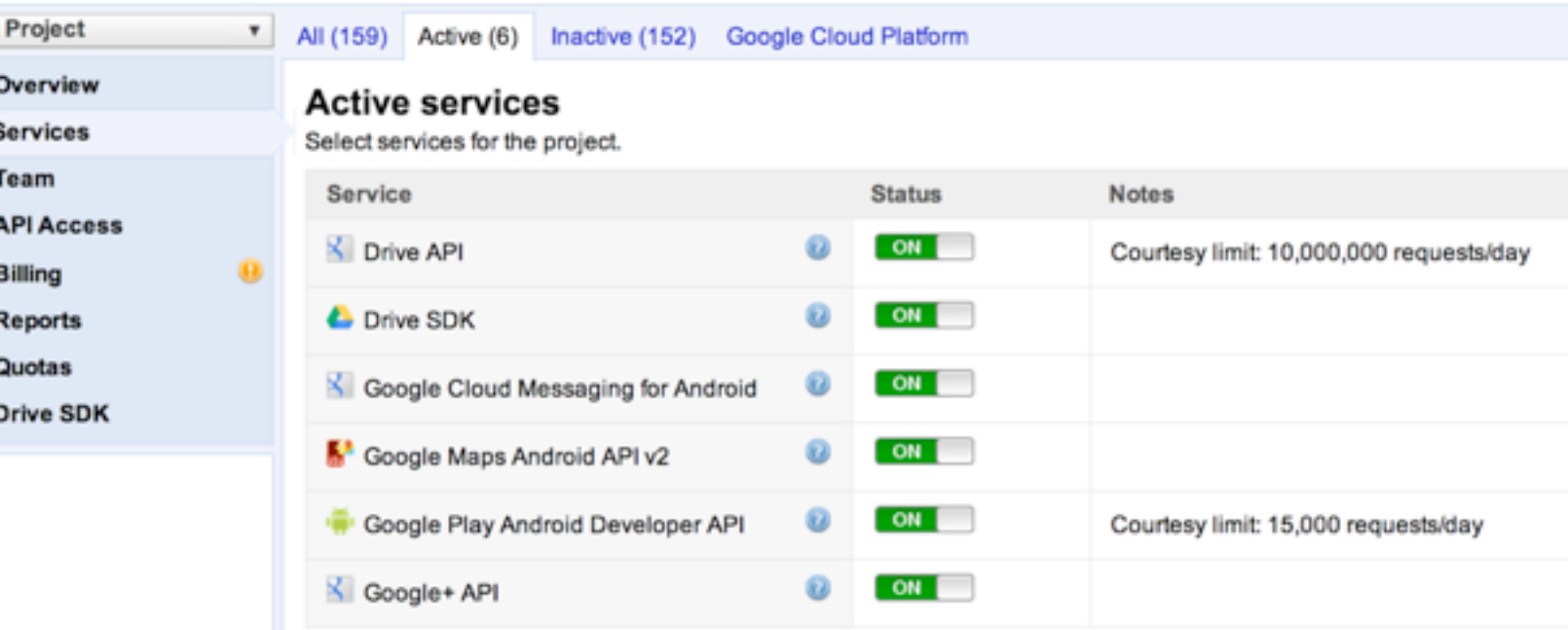

https://code.google.com/apis/console

#### **Google API Console**

#### Google apis

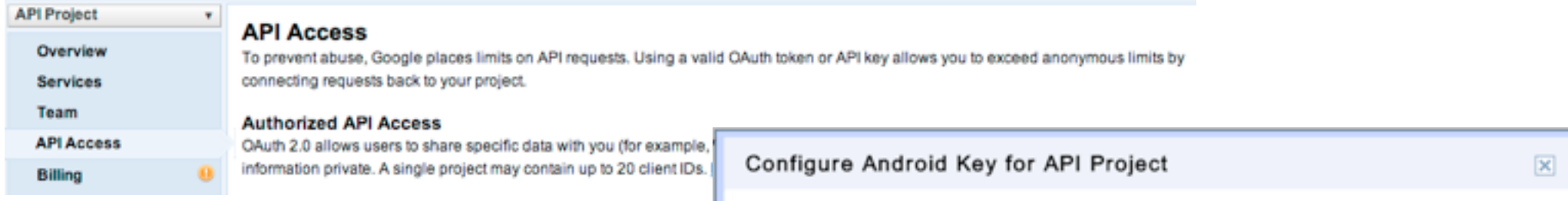

Create new Android key...

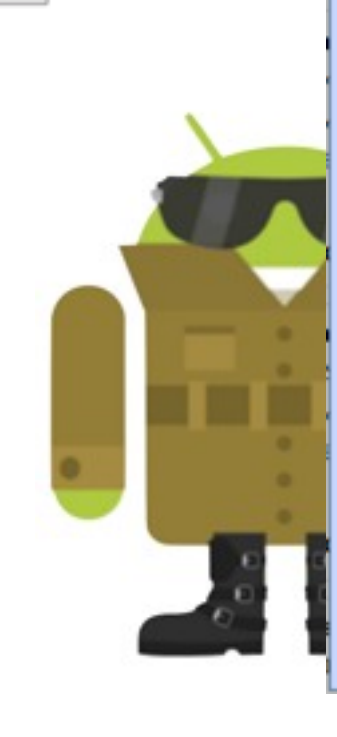

This key can be deployed in your Android applications.

API requests are sent directly to Google from your clients' Android devices. Google verifies that each request originates from an Android application that matches one of the certificate SHA1 fingerprints and package names listed below. You can discover the SHA1 fingerprint of your developer certificate using the following command:

keytool -list -v -keystore mystore.keystore Learn more

Accept requests from an Android application with one of the certificate fingerprints and package names listed below:

One SHA1 certificate fingerprint and package name (separated by a semicolon) per line. Example:

45:B5:E4:6F:36:AD:0A:98:94:B4:02:66:2B:12:17:F2:56:26:A0:E0;com.example

Create Cancel

#### Google API Console

<application ...>

 <meta-data android:name="com.google.android.maps.v2.API\_KEY" android:value="your\_api\_key"/>

</application>

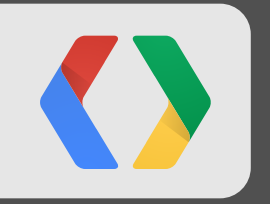

## Auth..... example

## Auth **vs** Auth

## Authentication **vs** Authorization

#### Choose an Account

startActivityForResult(

 AccountPicker.newChooseAccountIntent(null, null, new String[]{GoogleAuthUtil.GOOGLE\_ACCOUNT\_TYPE}, true, "Can haz token plz?", null, null, null), REQUEST\_PICK\_ACCOUNT);

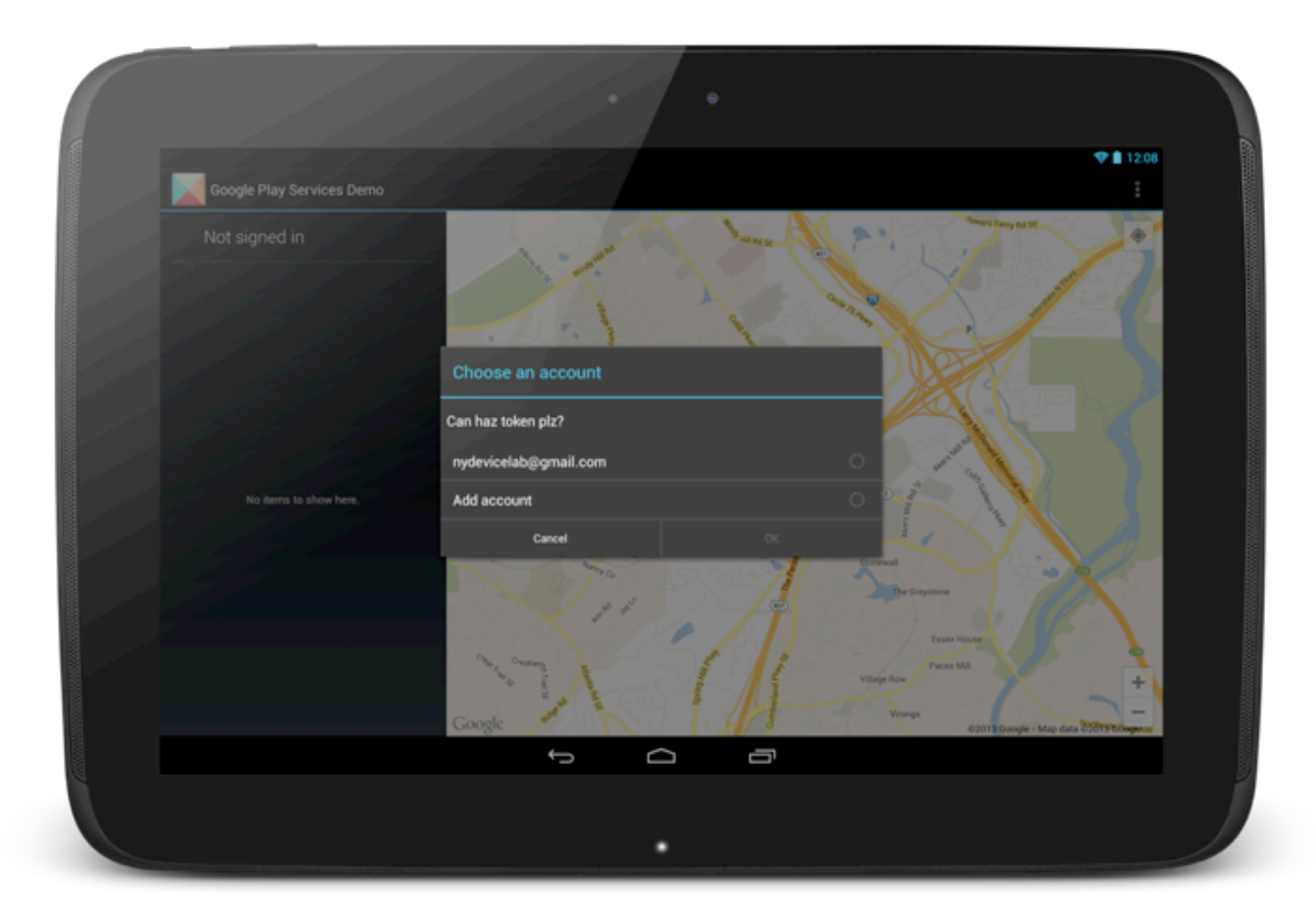

#### Preflight Check

```
 @Override
```

```
 protected void onResume() {
```

```
 super.onResume();
```
int canIPlay = GooglePlayServicesUtil.isGooglePlayServicesAvailable(this);

Result Codes: **SUCCESS** SERVICE\_MISSING, SERVICE\_VERSION\_UPDATE\_REQUIRED SERVICE<sup>D</sup>ISABLED SERVICE<sup>T</sup>INVALID.

}

#### Obtain an Access Token

mToken = GoogleAuthUtil.getToken(this, "foo@gmail.com",

"oauth2:"

- + Scopes.PLUS\_PROFILE + " "
- + YouTubeScopes.YOUTUBE\_READONLY);

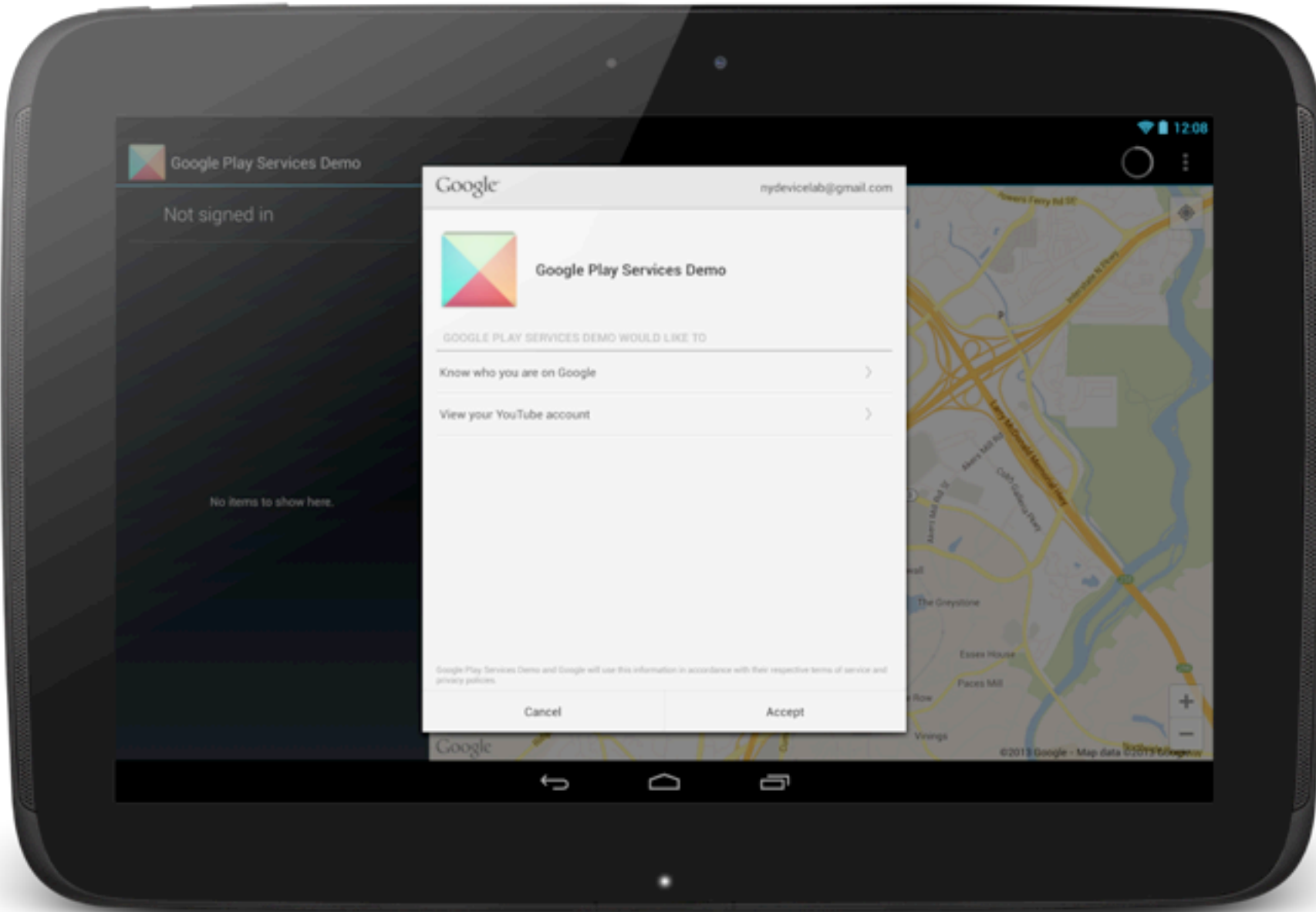

#### Access the data

#### URL url = new URL("https://www.googleapis.com/oauth2/v1/userinfo?access\_token=" + token);

HttpURLConnection con = (HttpURLConnection) url.openConnection();

```
int serverCode = con.getResponseCode();
```

```
if (serverCode == 200) {
```
...

} else {

//check error, code do something else

return;

}

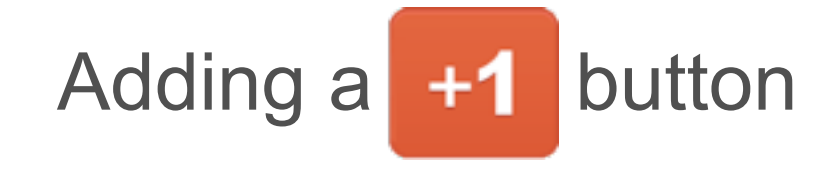

```
<com.google.android.gms.plus.PlusOneButton
   android:id="@+id/plus_button"
   android:layout_width="match_parent"
   android:layout_height="wrap_content"
   plus:annotation="inline"
   plus:size="standard" />
```
button.initialize(mPlusClient, "http://...", null);

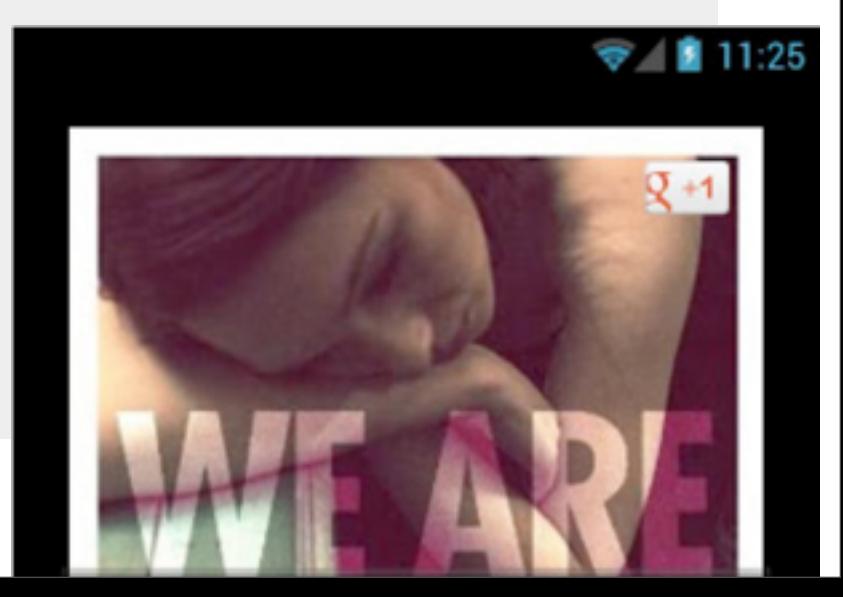

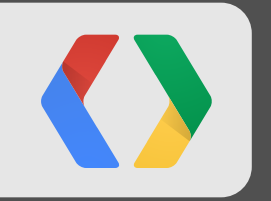

# **Testing Play Services**

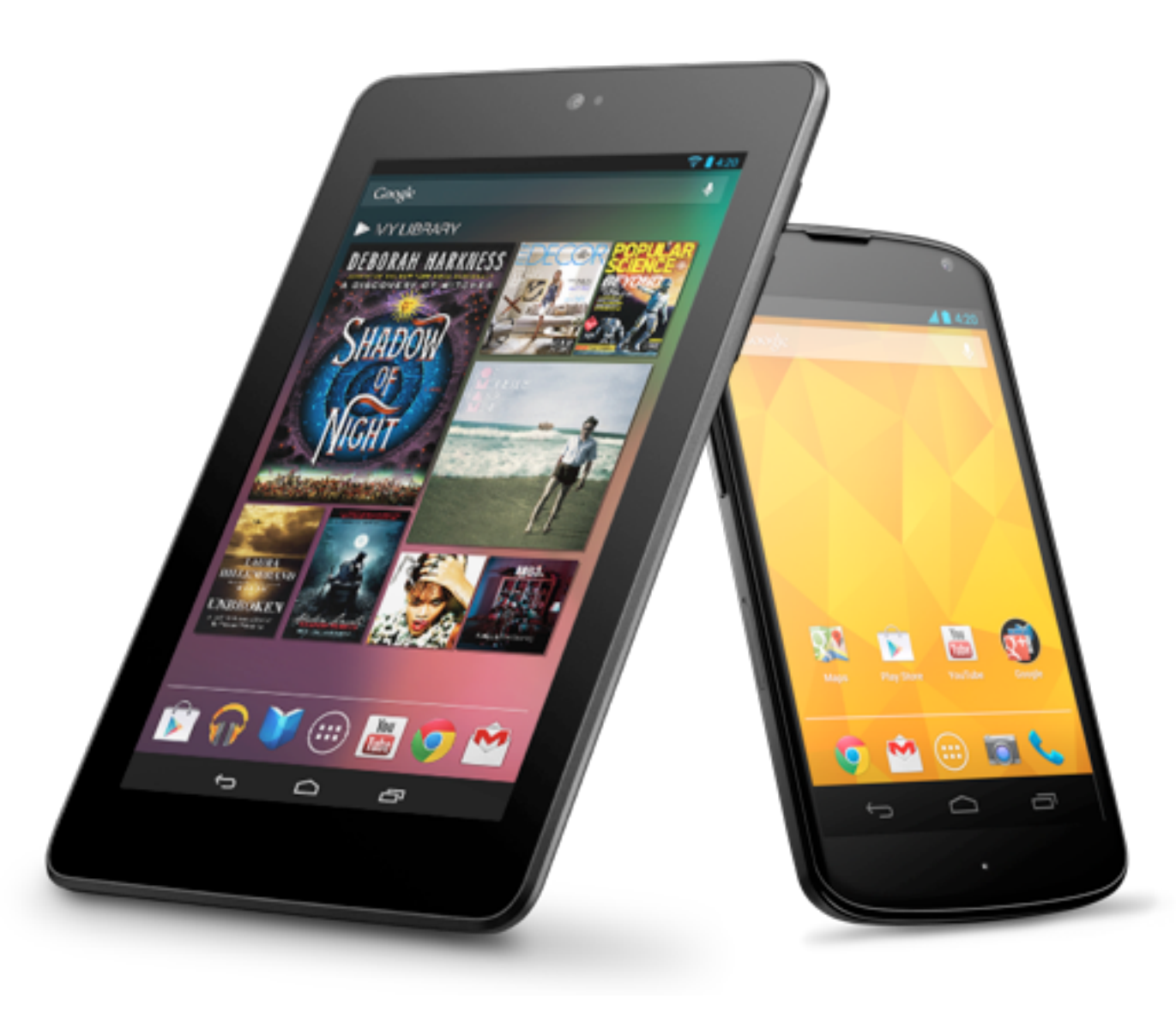

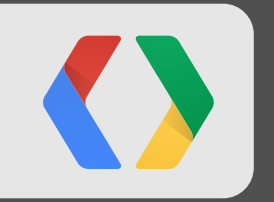

## **...and one more thing...**

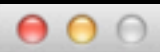

#### 5554: PlayServices

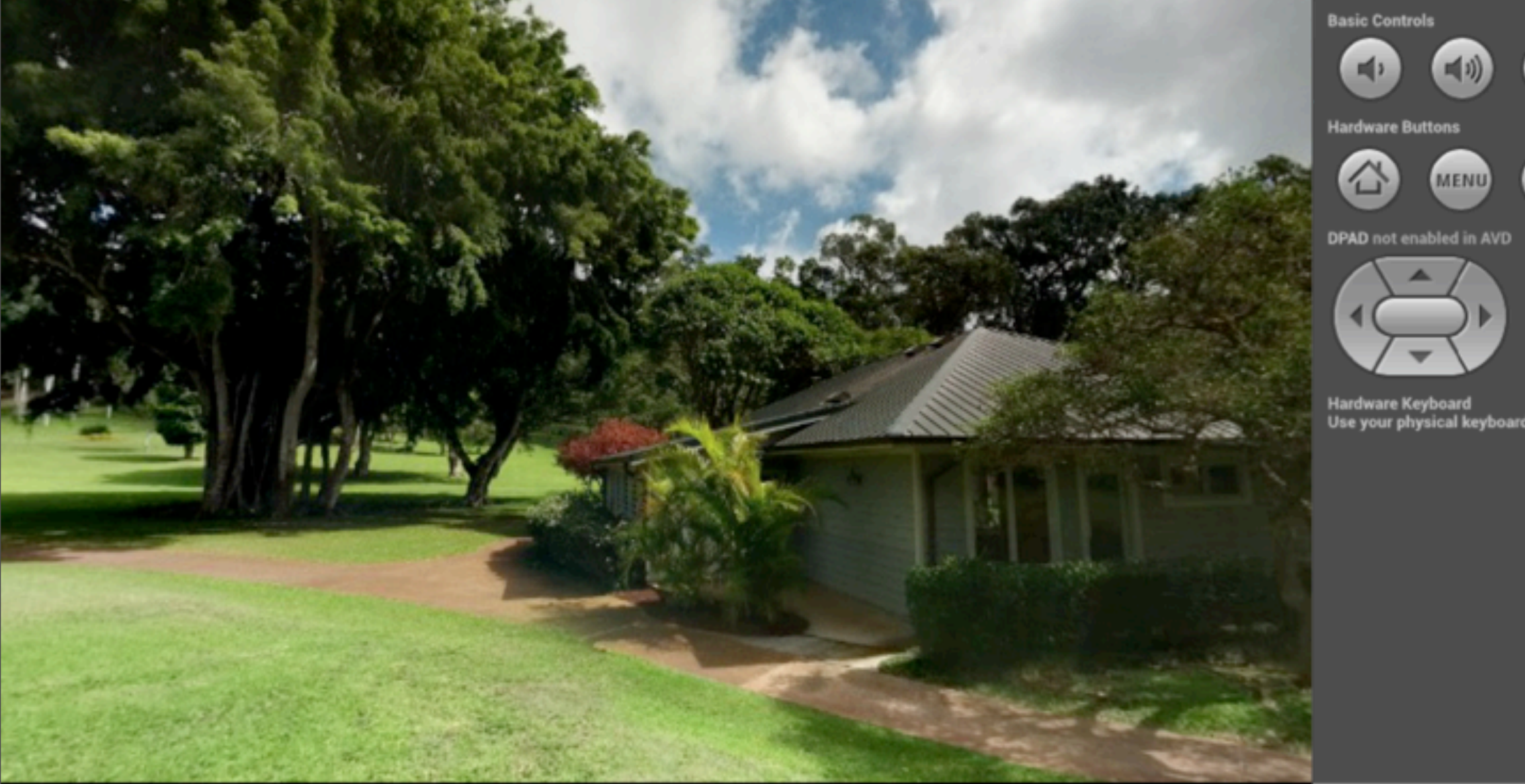

**Basic Controls**  $\sigma$  $\blacksquare$ 画) **Hardware Buttons**  $\bullet$  $\bigcirc$ **MENU**  $\overline{\square}$ 

Hardware Keyboard<br>Use your physical keyboard to provide input

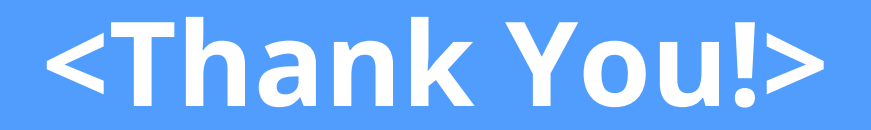

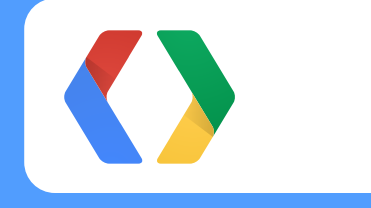

+Reto Meier +Rich Hyndman

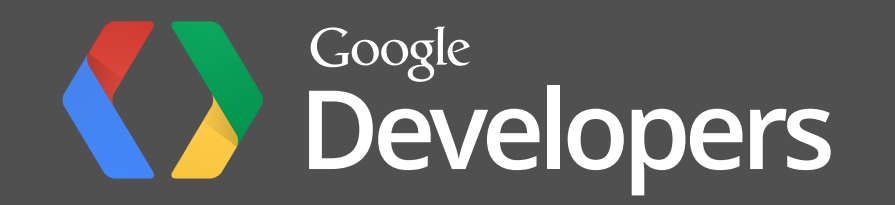